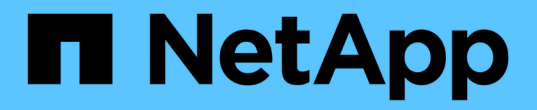

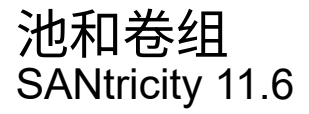

NetApp February 12, 2024

This PDF was generated from https://docs.netapp.com/zh-cn/e-series-santricity-116/sm-storage/howpools-and-volume-groups-work.html on February 12, 2024. Always check docs.netapp.com for the latest.

# 目录

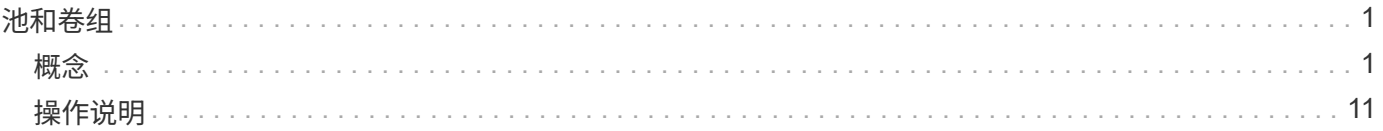

## <span id="page-2-0"></span>池和卷组

<span id="page-2-1"></span>概念

池和卷组的工作原理

要配置存储、请创建一个池或卷组、其中包含要在存储阵列中使用的硬盘驱动器(HDD)或 固态磁盘(SSD)驱动器。

物理硬件配置到逻辑组件中、以便对数据进行组织并轻松检索。支持两种类型的分组:

- 池
- RAID卷组

池和卷组是存储阵列中的顶级存储单元:它们将驱动器的容量划分为可管理的分区。在这些逻辑分区中、是指存 储数据的单个卷或LUN。下图说明了这一概念。

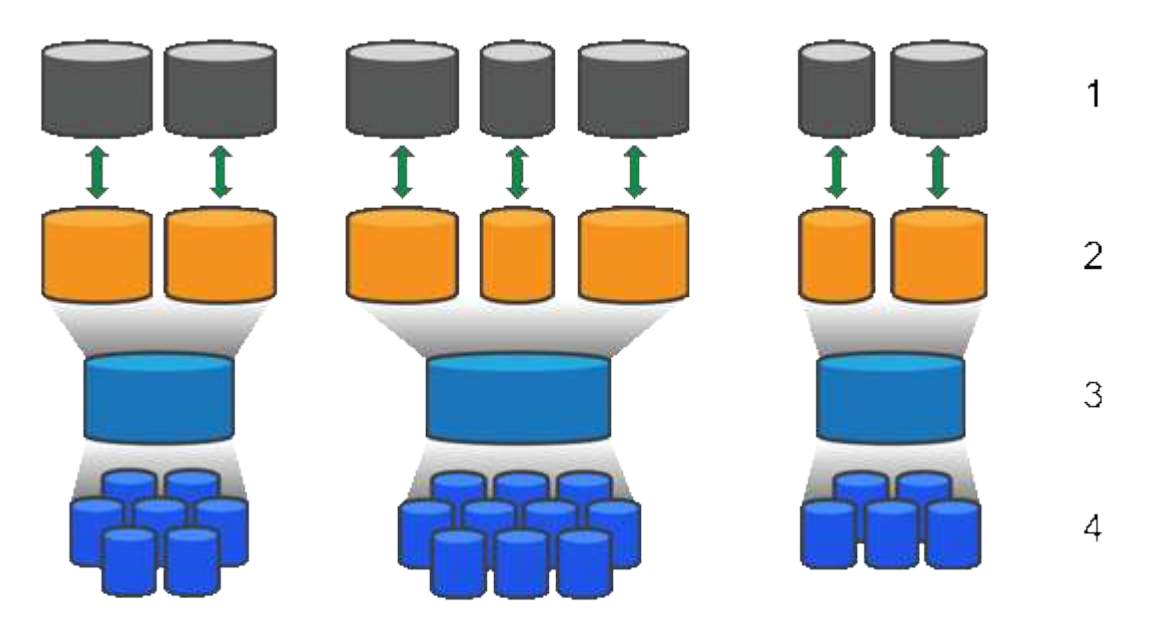

'主机LUN;<sup>2</sup>卷;<sup>3</sup>卷组或池;<sup>4</sup> HDD或SSD驱动器

部署存储系统后、第一步是通过以下方式向各种主机提供可用驱动器容量:

- 创建具有足够容量的池或卷组
- 将满足性能要求所需的驱动器数量添加到池或卷组
- 选择所需的RAID保护级别(如果使用卷组)以满足特定业务要求

您可以在同一存储系统上使用池或卷组、但一个驱动器不能属于多个池或卷组。然后、使用池或卷组上的空间创 建提供给主机用于I/O的卷。

池

池用于将物理硬盘驱动器聚合到较大的存储空间中、并为其提供增强的RAID保护。池会根据分配给池的驱动器

总数创建多个虚拟RAID集、并在所有参与驱动器之间平均分布数据。如果某个驱动器丢失或添加、System Manager会在所有活动驱动器之间动态重新平衡数据。

池可作为另一个RAID级别运行、可对底层RAID架构进行虚拟化、以优化执行重建、驱动器扩展和处理驱动器丢 失等任务时的性能和灵活性。在8+2配置中、RAID级别会自动设置为6 (八个数据磁盘加上两个奇偶校验磁盘)。

驱动器匹配

您可以选择在池中使用HDD或SSD;但是、与卷组一样、池中的所有驱动器都必须使用相同的技术。控制器会 自动选择要包含的驱动器、因此您必须确保具有足够数量的驱动器来支持您选择的技术。

管理故障驱动器

池的最小容量为11个驱动器;但是、如果驱动器发生故障、则会为一个驱动器预留一个容量作为备用容量。此备 用容量称为"`保留容量"。`

创建池时、会保留一定的容量以供紧急使用。此容量以System Manager中的多个驱动器表示、但实际实施范围 分布在整个驱动器池中。保留的默认容量取决于池中的驱动器数量。

创建池后、您可以将保留容量值更改为容量或容量更多或更少、甚至可以将其设置为无保留容量(0驱动器值)。 可以保留的最大容量(以驱动器数表示)为10、但根据池中的驱动器总数、可用容量可能会更少。

卷组

卷组用于定义如何在存储系统中为卷分配容量。磁盘驱动器按RAID组进行组织、卷驻留在RAID组中的驱动器 上。因此、卷组配置设置可确定哪些驱动器属于该组、以及使用了哪些RAID级别。

创建卷组时、控制器会自动选择要包含在此组中的驱动器。您必须手动为组选择RAID级别。卷组的容量是所选 驱动器总数乘以其容量。

驱动器匹配

您必须匹配卷组中的驱动器、以确定其大小和性能。如果卷组中的驱动器较小或较大、则会将所有驱动器识别为 最小容量大小。如果卷组中的驱动器速度较慢、速度较快、则会以最慢的速度识别所有驱动器。这些因素会影响 存储系统的性能和整体容量。

您不能混用不同的驱动器技术(HDD和SSD驱动器)。RAID 3、5和6最多限制为30个驱动器。RAID 1和RAID 10 使用镜像、因此这些卷组的磁盘数量必须为偶数。

管理故障驱动器

如果卷组中包含的RAID 1/10、RAID 3、RAID 5或RAID 6卷中的驱动器发生故障、则卷组会使用热备用驱动器 作为备用驱动器。热备用驱动器不包含任何数据、并为存储阵列添加了另一个冗余级别。

如果存储阵列中的某个驱动器发生故障、则热备用驱动器会自动替换故障驱动器、而无需物理交换。如果在驱动 器发生故障时热备用驱动器可用、则控制器会使用冗余数据将故障驱动器中的数据重建到热备用驱动器。

#### 容量术语

了解容量术语如何应用于存储阵列。

### 存储对象

以下术语介绍了可与存储阵列交互的不同类型的存储对象。

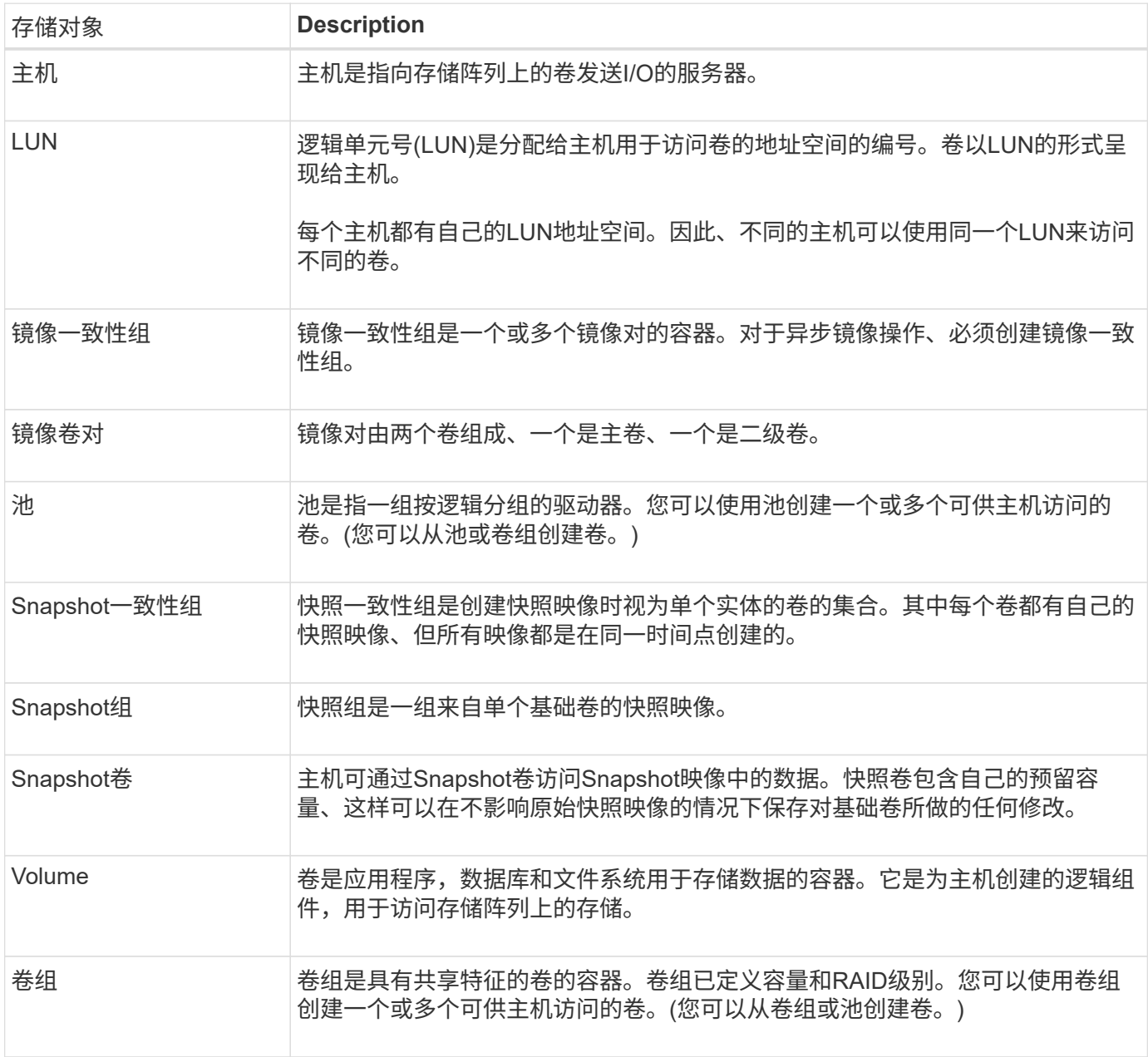

### 存储容量

以下术语介绍了存储阵列上使用的不同容量类型。

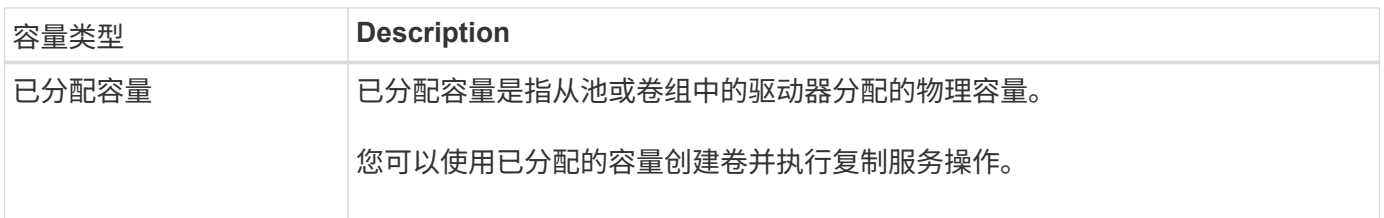

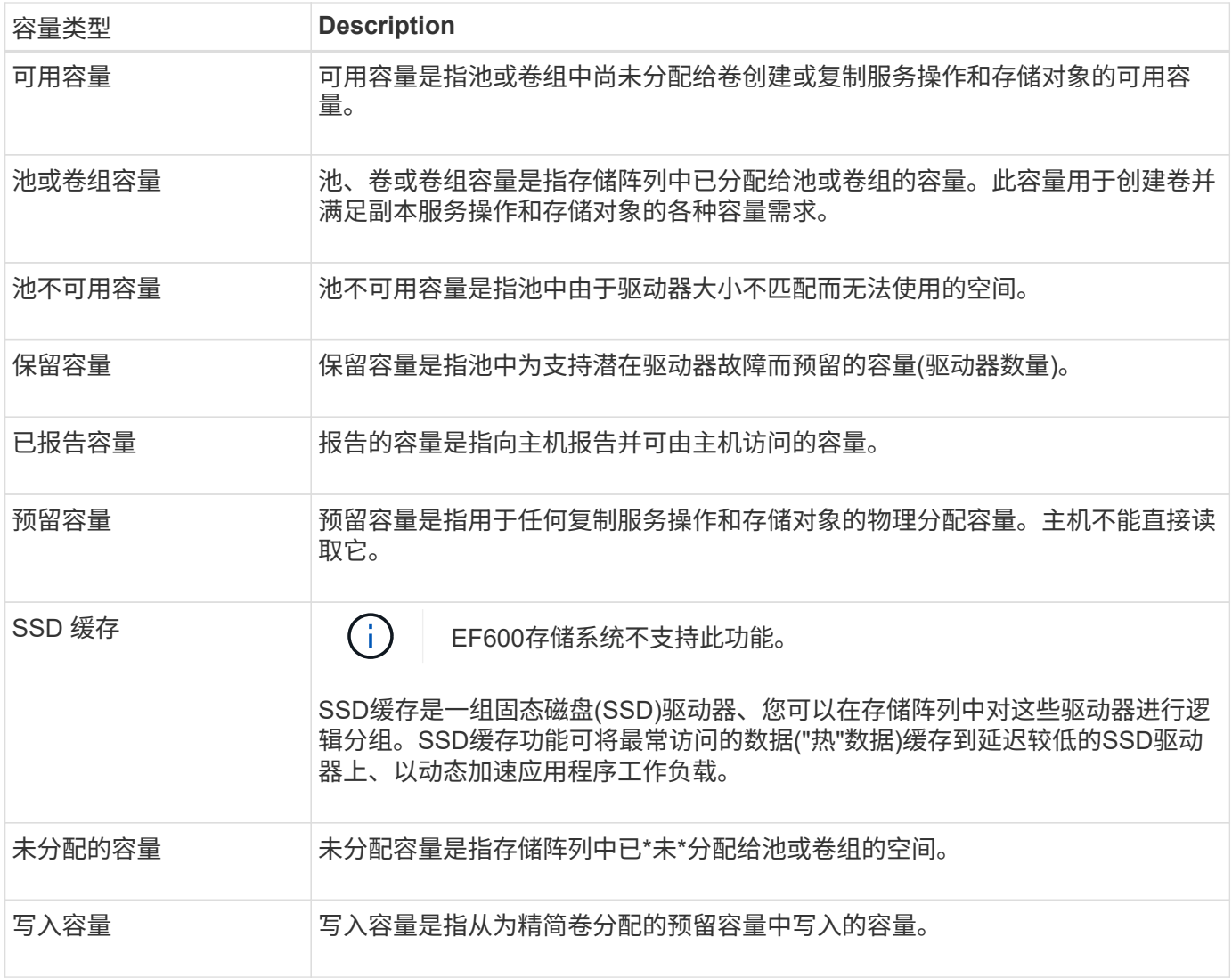

### 预留容量的工作原理

在为卷提供复制服务操作(例如快照或异步镜像操作)时、系统会自动创建预留容量。预留 容量的目的是、在出现问题时、将数据更改存储在这些卷上。与卷一样、预留容量也是从 池或卷组创建的。

复制使用预留容量的服务对象

预留容量是以下副本服务对象使用的底层存储机制:

- Snapshot组
- 读/写Snapshot卷
- 一致性组成员卷
- 镜像对卷

创建或扩展这些副本服务对象时、必须从池或卷组创建新的预留容量。对于快照操作、预留容量通常为基础卷 的40%、对于异步镜像操作、预留容量通常为基础卷的20%。但是、预留容量会根据原始数据的更改次数而有所 不同。

#### 精简卷和预留容量

对于精简卷、如果已达到报告的最大容量256 TiB、则无法增加其容量。确保精简卷的预留容量设置为大于报告 的最大容量的大小。(精简卷始终采用精简配置、这意味着在将数据写入卷时会分配容量。)

如果使用池中的精简卷创建预留容量、请查看以下预留容量操作和结果:

- 如果精简卷的预留容量发生故障、精简卷本身不会自动过渡到故障状态。但是、由于精简卷上的所有I/O操作 都需要访问预留容量卷、因此I/O操作始终会导致将检查条件返回给发出请求的主机。如果可以解决预留容量 卷的根本问题、预留容量卷将返回到最佳状态、精简卷将再次正常运行。
- 如果使用现有精简卷完成异步镜像对、则该精简卷将使用新的预留容量卷重新初始化。在初始同步过程中、 仅传输主端配置的块。

#### 容量警报

副本服务对象具有可配置的容量警告和警报阈值、并在预留容量已满时提供可配置的响应。

当副本服务对象卷的预留容量接近填充点时、系统会向用户发出警报。默认情况下、如果预留容量卷已满75%、 则会发出此警报;但是、您可以根据需要上调或下调此警报点。如果您收到此警报、则可以在此时增加预留容量 卷的容量。在这方面、可以单独配置每个副本服务对象。

### 孤立的预留容量卷

孤立预留容量卷是指由于其关联的副本服务对象已被删除而不再存储用于复制服务操作的数据的卷。删除副本服 务对象时、其预留容量卷也应被删除。但是、无法删除预留容量卷。

由于任何主机都不会访问孤立的预留容量卷、因此它们是可回收的候选卷。手动删除孤立的预留容量卷、以便可 以将其容量用于其他操作。

System Manager会在主页的通知区域中显示一条\*回收未使用的容量\*消息、提醒您已创建孤立的预留容量卷。 您可以单击\*回收未使用的容量\*以显示\*回收未使用的容量\*对话框、在此可以删除孤立的预留容量卷。

#### 预留容量的特征

- 在创建卷期间、需要考虑为预留容量分配的容量、以保留足够的可用容量。
- 预留容量可以小于基础卷(最小大小为8 MiB)。
- 元数据占用了一些空间、但空间非常小(192 KiB)、因此在确定预留容量卷的大小时无需考虑这些空间。
- 预留容量不能直接从主机读取或写入。
- 每个读/写Snapshot卷、快照组、一致性组成员卷和镜像对卷都有预留容量。

### **SSD**缓存的工作原理

SSD缓存功能是一种基于控制器的解决方案 、可将最常访问的数据("热"数据)缓存到延迟 较低的固态驱动器(SSD)上、以动态提高系统性能。SSD缓存仅用于主机读取。

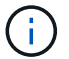

EF600存储系统不支持此功能。

#### **SSD**缓存与主缓存

SSD缓存是一种二级缓存、可与控制器动态随机存取存储器(DRAM)中的主缓存结合使用。

SSD缓存的运行方式与主缓存不同:

• 对于主缓存、每个I/O操作都必须通过缓存暂存数据才能执行此操作。

在主缓存中、数据会在主机读取后存储在DRAM中。

• 只有当System Manager确定将数据置于缓存中有利于提高整体系统性能时、才会使用SSD缓存。

在SSD缓存中、数据会从卷中复制并存储在两个内部RAID卷(每个控制器一个)上、这两个卷在创建SSD缓存 时会自动创建。

内部RAID卷用于内部缓存处理。这些卷不可访问或显示在用户界面中。但是、这两个卷会计入存储阵列中允许 的卷总数。

#### 如何使用**SSD**缓存

智能缓存会将数据放置在低延迟驱动器中、以便能够更快地响应未来对该数据的请求。如果某个程序请求缓存中 的数据(称为"`cache hit`")、则延迟较低的驱动器可以处理该事务。否则、将出现"`cache miss`"、并且必须从速 度较慢的原始驱动器访问数据。随着缓存命中次数的增加、整体性能也会提高。

当主机程序访问存储阵列的驱动器时、数据存储在SSD缓存中。当主机程序再次访问相同的数据时、系统会 从SSD缓存而非硬盘驱动器中读取这些数据。通常访问的数据存储在SSD缓存中。只有在无法从SSD缓存读取 数据时、才会访问硬盘驱动器。

只有当System Manager确定将数据置于缓存中有利于提高整体系统性能时、才会使用SSD缓存。

当CPU需要处理读取数据时、它会执行以下步骤:

- 1. 检查DRAM缓存。
- 2. 如果在DRAM缓存中未找到、请检查SSD缓存。
- 3. 如果在SSD缓存中未找到、请从硬盘驱动器获取。如果认为数据值得缓存、请复制到SSD缓存。

### 提高了性能

将访问量最多的数据(热点)复制到SSD缓存可以提高硬盘运行效率、降低延迟并加快读取和写入速度。使用高性 能SSD缓存HDD卷中的数据可提高I/O性能和响应时间。

使用简单的卷I/O机制将数据移入和移出SSD缓存。在缓存数据并将其存储在SSD上后、随后会在SSD缓存上执 行这些数据的读取、从而无需访问HDD卷。

#### **SSD**缓存和驱动器安全功能

要在同时使用驱动器安全(已启用安全保护)的卷上使用SSD缓存、该卷的驱动器安全功能必须与SSD缓存匹配。 如果不匹配、则此卷将不会启用安全保护。

#### 实施**SSD**缓存

要实施SSD缓存、请执行以下操作:

- 1. 创建SSD缓存。
- 2. 将SSD缓存与要实施SSD读取缓存的卷相关联。

 $(i)$ 分配给使用控制器SSD缓存的任何卷均不符合自动负载平衡传输的条件。

### **SSD**缓存限制

了解在存储阵列上使用SSD缓存时的限制。

#### 限制

- 分配给使用控制器SSD缓存的任何卷均不符合自动负载平衡传输的条件。
- 目前、每个存储阵列仅支持一个SSD缓存。
- 存储阵列上的最大可用SSD缓存容量取决于控制器的主缓存容量。
- Snapshot映像不支持SSD缓存。
- SSD缓存在EF600存储系统上不可用。
- 如果导入或导出启用或禁用了SSD缓存的卷、则不会导入或导出缓存的数据。
- 要删除SSD缓存中的最后一个驱动器、必须先删除SSD缓存。

驱动器安全限制

- 只有在创建SSD缓存时、才能在SSD缓存上启用安全性。您稍后无法像在卷上那样启用安全性。
- 如果将支持安全的驱动器与SSD缓存中不支持安全的驱动器混合使用、则无法为这些驱动器启用驱动器安全 性。
- 启用了安全保护的卷必须具有启用了安全保护的SSD缓存。

### 确定是使用池还是卷组

您可以使用池或卷组创建卷。最佳选择主要取决于关键存储要求、例如预期I/O工作负载、 性能要求和数据保护要求。

选择池或卷组的原因

选择池

- 如果您需要更快的驱动器重建和简化的存储管理、需要精简卷和/或具有高度随机的工作负载。
- 如果要将每个卷的数据随机分布在构成池的一组驱动器上。

您不能设置或更改池或池中卷的RAID级别。池使用RAID级别6。

选择卷组

- 如果您需要最大的系统带宽、调整存储设置的能力以及高度顺序的工作负载、
- 如果要根据RAID级别在驱动器之间分布数据。您可以在创建卷组时指定RAID级别。
- 要在构成卷组的一组驱动器上按顺序写入每个卷的数据。

 $(i)$ 由于池可以与卷组共存、因此存储阵列可以同时包含池和卷组。

池和卷组之间的功能差异

下表提供了卷组和池之间的功能比较。

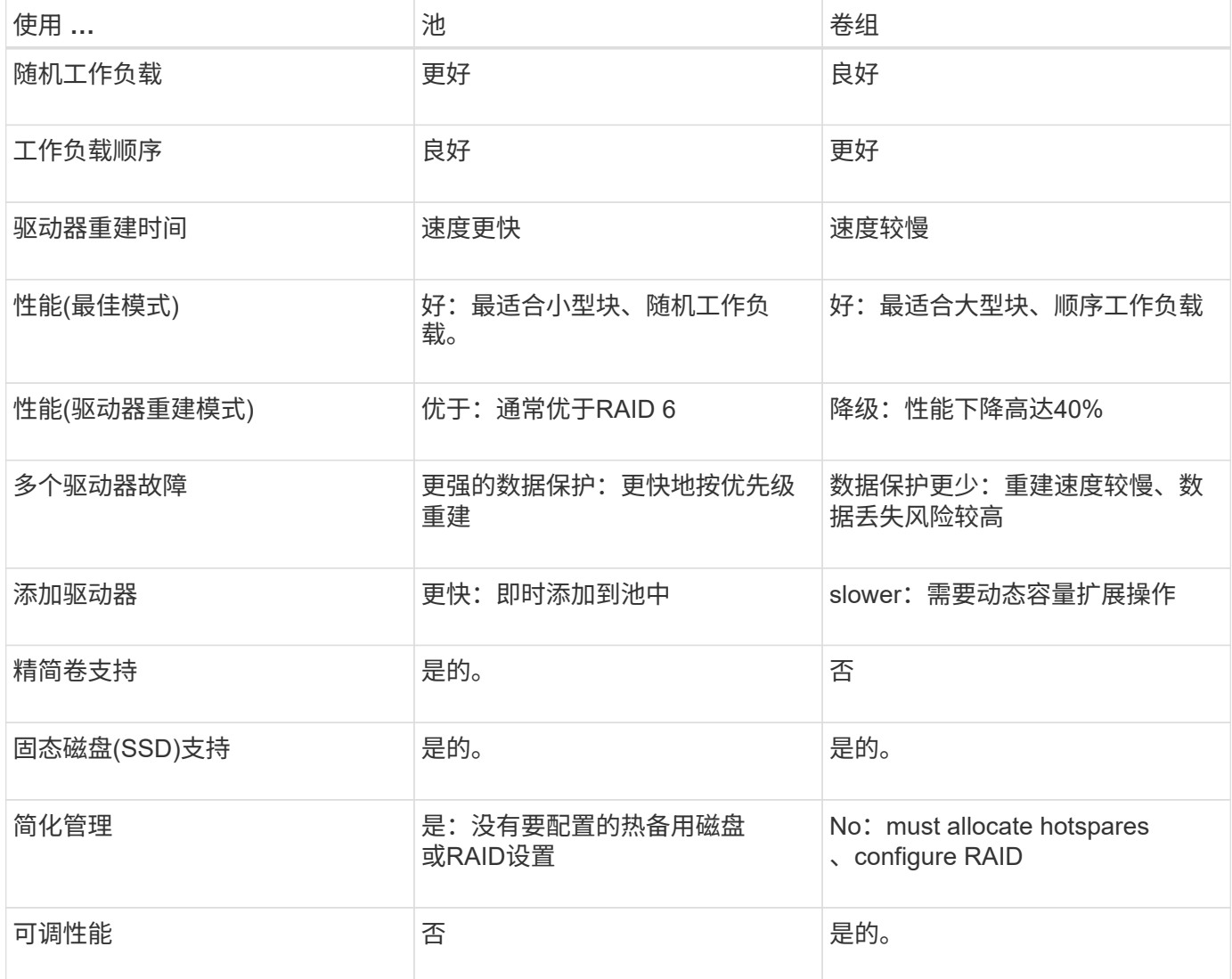

### 池和卷组的功能比较

池和卷组的功能和用途相同。这两个对象都是一组驱动器、这些驱动器在存储阵列中逻辑 分组在一起、用于创建主机可以访问的卷。

下表可帮助您确定池或卷组是否最适合您的存储需求。

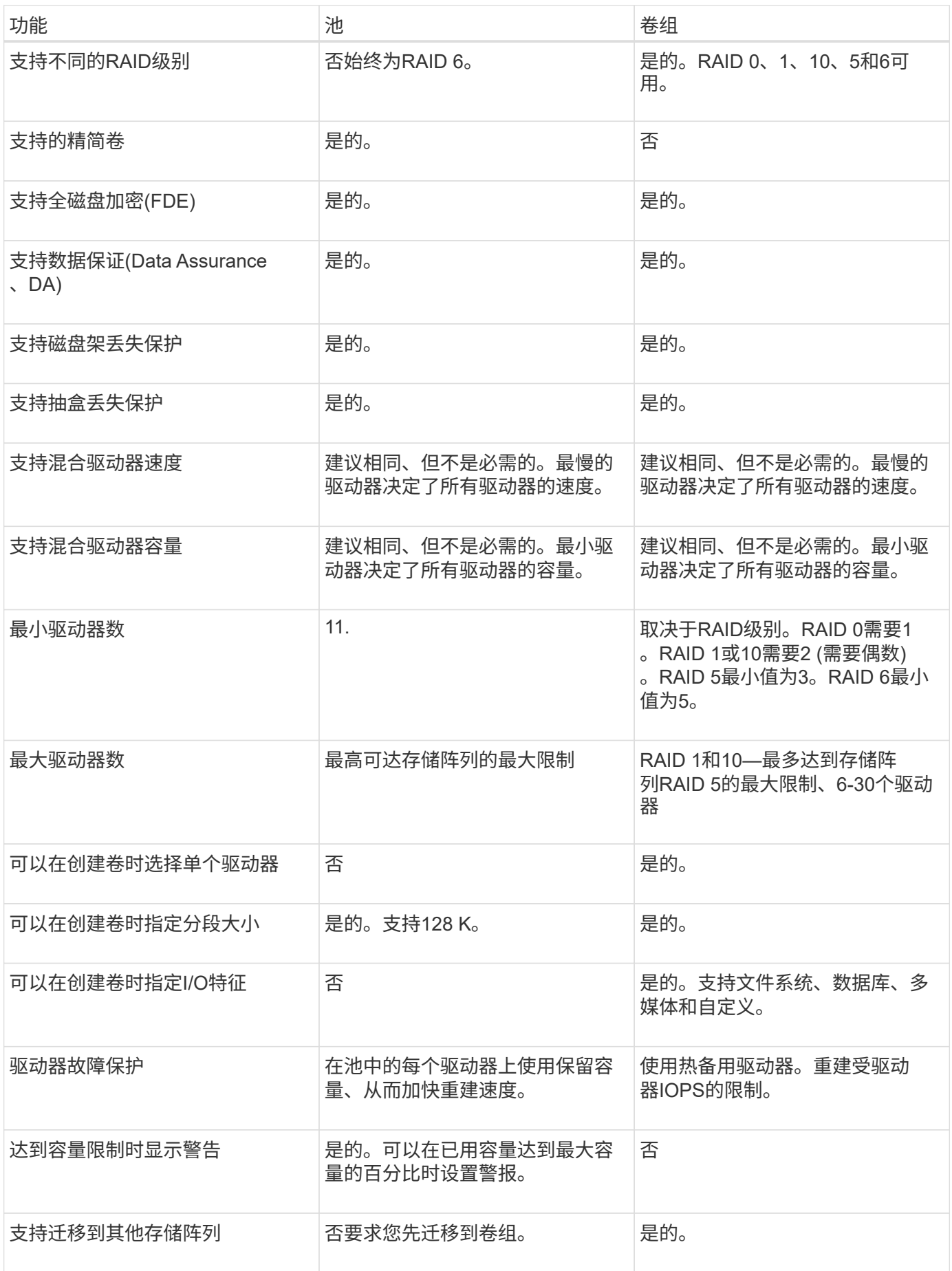

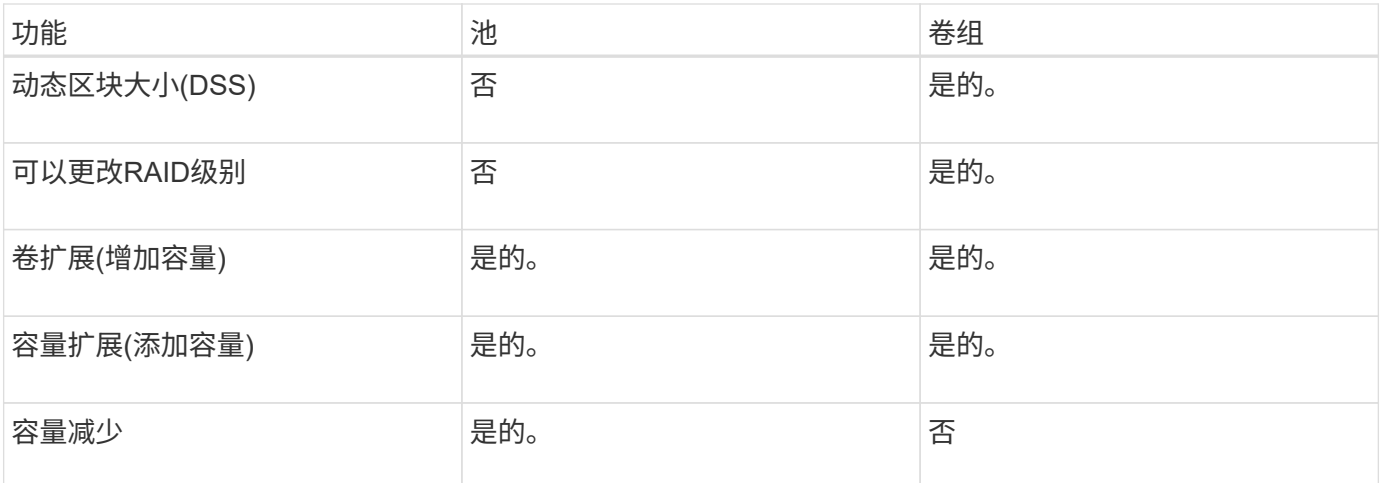

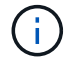

池或卷组均不支持混合驱动器类型(HDD、SSD)。

### 自动创建池与手动创建池

您可以自动或手动创建池、以便对物理存储进行分组、然后根据需要动态分配。创建池 时、您可以添加物理驱动器。

### 自动创建

当System Manager检测到存储阵列中的未分配容量时、将启动自动池创建。检测到未分配的容量后、System Manager会自动提示您创建一个或多个池、或者将未分配的容量添加到现有池、或者同时添加这两者。

如果满足以下条件之一、则会自动创建池:

- 存储阵列中不存在池、并且有足够的类似驱动器来创建新池。
- 新驱动器将添加到至少具有一个池的存储阵列中。

池中的每个驱动器必须具有相同的驱动器类型(HDD或SSD)、并且具有类似的容量。System Manager将提示您 完成以下任务:

- 如果这些类型的驱动器数量充足、请创建一个池。
- 如果未分配的容量包含不同的驱动器类型、请创建多个池。
- 如果已在存储阵列中定义池、请将驱动器添加到现有池、然后将相同驱动器类型的新驱动器添加到该池。
- 将相同驱动器类型的驱动器添加到现有池中、如果新驱动器的驱动器类型不同、请使用其他驱动器类型创建 不同的池。

#### 手动创建

如果自动创建无法确定最佳配置、您可能需要手动创建池。出现这种情况的原因可能如下:

- 新驱动器可能会添加到多个池中。
- 一个或多个新池候选项可以使用磁盘架丢失保护或抽屉丢失保护。
- 一个或多个当前池候选项无法保持其磁盘架丢失保护或抽盒丢失保护状态。

如果存储阵列上有多个应用程序、而不希望这些应用程序争用相同的驱动器资源、您可能还需要手动创建池。在 这种情况下、您可能会考虑手动为一个或多个应用程序创建一个较小的池。您只能分配一个或两个卷、而不能将 工作负载分配给一个大型池、该池包含许多卷、可用于分布数据。手动创建专用于特定应用程序工作负载的单独 池可以提高存储阵列操作的执行速度、并减少争用。

## <span id="page-12-0"></span>操作说明

创建池和卷组

自动创建池

当System Manager检测到存储阵列中未分配的驱动器时、将自动启动池创建。您可以使用 自动创建池将存储阵列中所有未分配的驱动器轻松配置到一个池中、并将驱动器添加到现 有池中。

开始之前

如果满足以下条件之一、则可以启动\*池自动配置\*对话框:

- 至少检测到一个未分配的驱动器、可以将其添加到具有类似驱动器类型的现有池中。
- 检测到可用于创建新池的11个或更多未分配驱动器(如果由于驱动器类型不同而无法将其添加到现有池中)。

关于此任务

请记住以下几点:

- 向存储阵列添加驱动器时、System Manager会自动检测这些驱动器、并提示您根据驱动器类型和当前配置 创建一个或多个池。
- 如果先前已定义池、则System Manager会自动提示您选择将兼容驱动器添加到现有池。将新驱动器添加到 现有池后、System Manager会自动在新容量中重新分布数据、现在、新容量包含您添加的新驱动器。
- 配置EF600存储阵列时、请确保每个控制器都可以访问前12个插槽中相同数量的驱动器、以及最后12个插槽 中相同数量的驱动器。此配置有助于控制器更有效地使用驱动器端PCIe总线。目前、System Manager允许 在创建卷组时在"高级"功能下选择驱动器。要创建池、建议使用存储阵列中的所有驱动器。

您可以使用以下任一方法启动\*池自动配置\*对话框:

- 检测到未分配的容量后、"通知"区域的主页页面上将显示池自动配置建议。单击\*查看池自动配置\*以启动对 话框。
- 您还可以从池和卷组页面启动\*池自动配置\*对话框、如以下任务所述。

步骤

- 1. 选择菜单:Storage[Pools & Volume Groups]。
- 2. 选择菜单:更多[启动池自动配置]。

此结果表列出了新池、已添加驱动器的现有池或这两者。默认情况下、新池使用序列号命名。

请注意、System Manager将执行以下操作:

◦ 如果有足够数量的驱动器具有相同的驱动器类型(HDD或SSD)并具有类似的容量、请创建一个池。

- 如果未分配的容量包含不同的驱动器类型、请创建多个池。
- 如果已在存储阵列中定义池、请将驱动器添加到现有池中、并将相同驱动器类型的新驱动器添加到该池 中。
- 将相同驱动器类型的驱动器添加到现有池中、如果新驱动器的驱动器类型不同、请使用其他驱动器类型 创建不同的池。
- 3. 要更改新池的名称、请单击\*编辑\*图标(铅笔)。
- 4. 要查看池的其他特征、请将光标置于或轻触\*详细信息\*图标(页面)。

此时将显示有关驱动器类型、安全功能、数据保证(Data Assurance、DA)功能、磁盘架丢失保护和抽盒丢失 保护的信息。

5. 单击 \* 接受 \* 。

手动创建池

如果池自动配置功能不提供满足您需求的池、您可以从一组候选对象手动创建池。池可提 供必要的逻辑存储容量、您可以从中创建各个卷、然后使用这些卷托管应用程序。

开始之前

- 必须至少有11个驱动器具有相同的驱动器类型(HDD或SSD)。
- 磁盘架丢失保护要求构成池的驱动器至少位于六个不同的驱动器架中、并且一个驱动器架中的驱动器不超过 两个。
- 抽盒丢失保护功能要求构成池的驱动器至少位于五个不同的抽盒中、并且池中每个抽盒包含同等数量的驱动 器架。
- 配置EF600存储阵列时、请确保每个控制器都可以访问前12个插槽中相同数量的驱动器、以及最后12个插槽 中相同数量的驱动器。此配置有助于控制器更有效地使用驱动器端PCIe总线。目前、System Manager允许 在创建卷组时在"高级"功能下选择驱动器。要创建池、建议使用存储阵列中的所有驱动器。

#### 步骤

1. 选择菜单:Storage[Pools & Volume Groups]。

2. 单击菜单:创建[池]。

此时将显示\*创建池\*对话框。

- 3. 键入池的名称。
- 4. \*可选:\*如果存储阵列中有多种类型的驱动器、请选择要使用的驱动器类型。

结果表列出了您可以创建的所有可能池。

5. 根据以下特征选择要使用的候选池、然后单击\*创建\*。

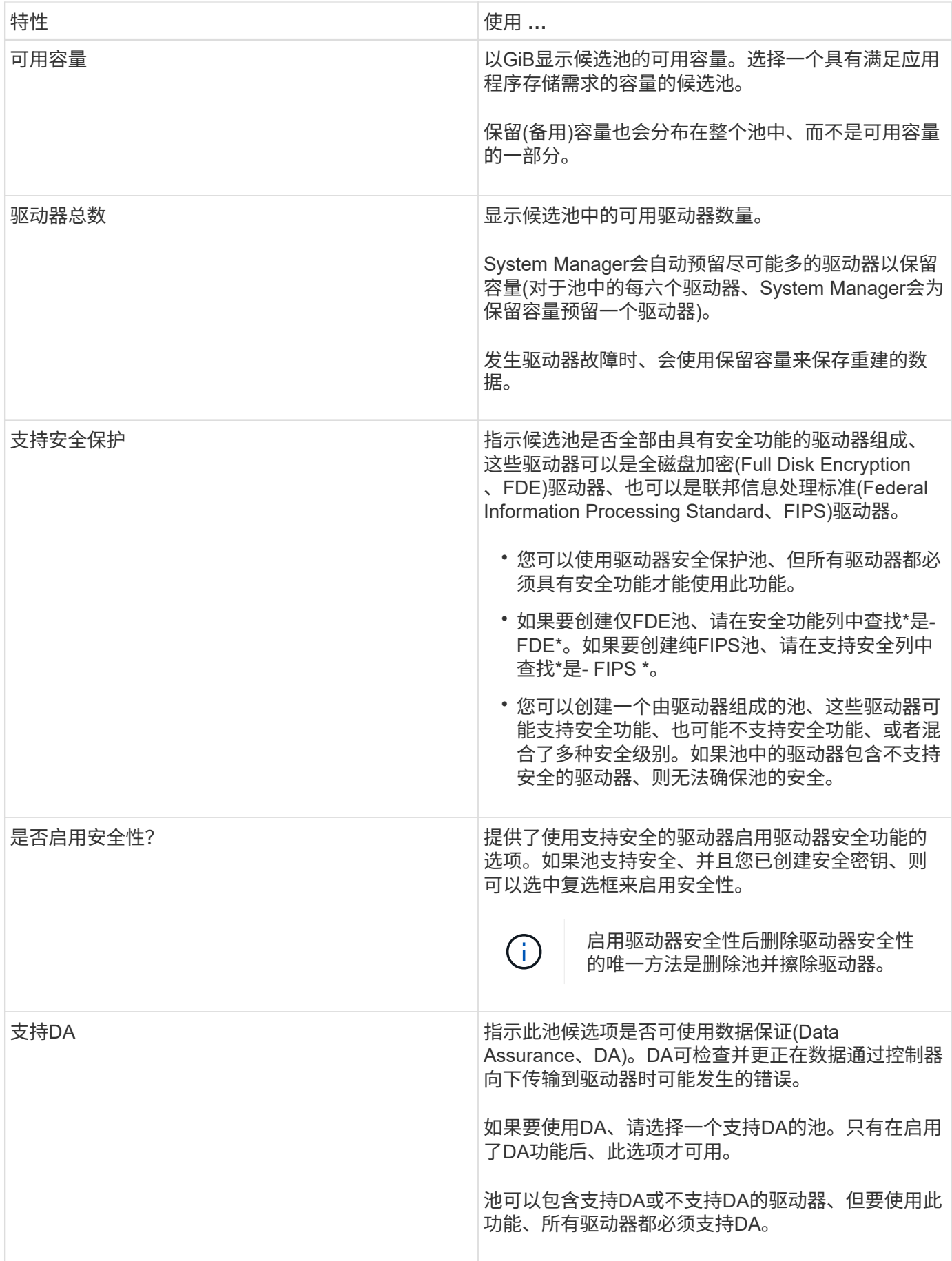

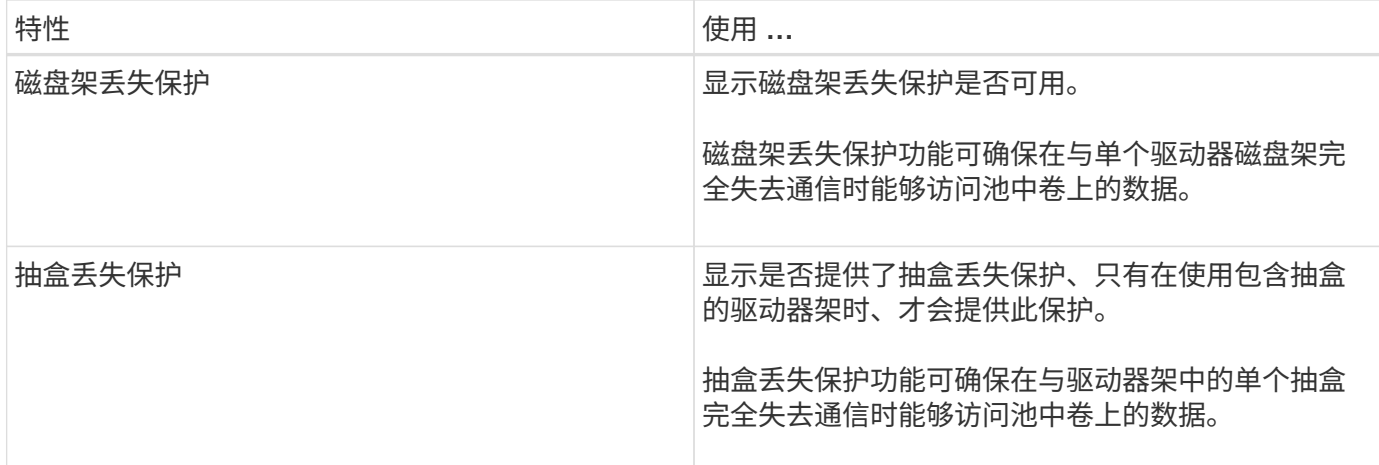

创建卷组

您可以使用卷组创建一个或多个可供主机访问的卷。卷组是指具有RAID级别和容量等共享 特征的卷的容器。

关于此任务

借助容量更大的驱动器以及在控制器之间分布卷的功能、可以为每个卷组创建多个卷、从而充分利用存储容量并 保护数据。

创建卷组时、请遵循以下准则。

- 您至少需要一个未分配的驱动器。
- 对于一个卷组中的驱动器容量、存在限制。这些限制因主机类型而异。
- 要启用磁盘架/抽盒丢失保护、您必须创建一个卷组、该卷组使用至少位于三个磁盘架或抽盒中的驱动器、除 非您使用的是RAID 1、其中至少包含两个磁盘架/抽盒。
- 配置EF600存储阵列时、请确保每个控制器都可以访问前12个插槽中相同数量的驱动器、以及最后12个插槽 中相同数量的驱动器。此配置有助于控制器更有效地使用驱动器端PCIe总线。目前、System Manager允许 在创建卷组时在"高级"功能下选择驱动器。要创建池、建议使用存储阵列中的所有驱动器。

查看您选择的RAID级别如何影响卷组的生成容量。

- 如果选择RAID 1、则必须一次添加两个驱动器、以确保选择镜像对。如果选择四个或更多驱动器、则会实现 镜像和条带化(称为RAID 10或RAID 1+0)。
- 如果选择RAID 5、则必须至少添加三个驱动器才能创建卷组。
- 如果选择RAID 6、则必须至少添加五个驱动器才能创建卷组。

步骤

- 1. 选择菜单:Storage[Pools & Volume Groups]。
- 2. 单击菜单:创建[卷组]。

此时将显示\*创建卷组\*对话框。

3. 键入卷组的名称。

4. 选择最符合数据存储和保护要求的RAID级别。

此时将显示卷组候选表、并且仅显示支持选定RAID级别的候选卷。

5. \*可选:\*如果存储阵列中有多种类型的驱动器、请选择要使用的驱动器类型。

此时将显示卷组候选表、并且仅显示支持选定驱动器类型和RAID级别的候选卷。

6. \*可选:\*您可以选择自动方法或手动方法来定义要在卷组中使用的驱动器。默认选择为"Automatic"方法。

要手动选择驱动器、请单击\*手动选择驱动器(高级)链接。单击后、它将更改为**\***自动选择驱动器**(**高级**)**。

使用手动方法可以选择卷组包含哪些特定驱动器。您可以选择特定的未分配驱动器以获取所需的容量。如果 存储阵列包含具有不同介质类型或不同接口类型的驱动器、则只能为单个驱动器类型选择未配置的容量来创 建新的卷组。

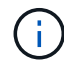

只有了解驱动器冗余和最佳驱动器配置的专家才应使用手动方法。

7. 根据显示的驱动器特征、选择要在卷组中使用的驱动器、然后单击\*创建\*。

显示的驱动器特征取决于您选择的是自动方法还是手动方法。

### **<Strong>Automatic method drive characteristics (**自动方法驱动器特征**)</Strong>**

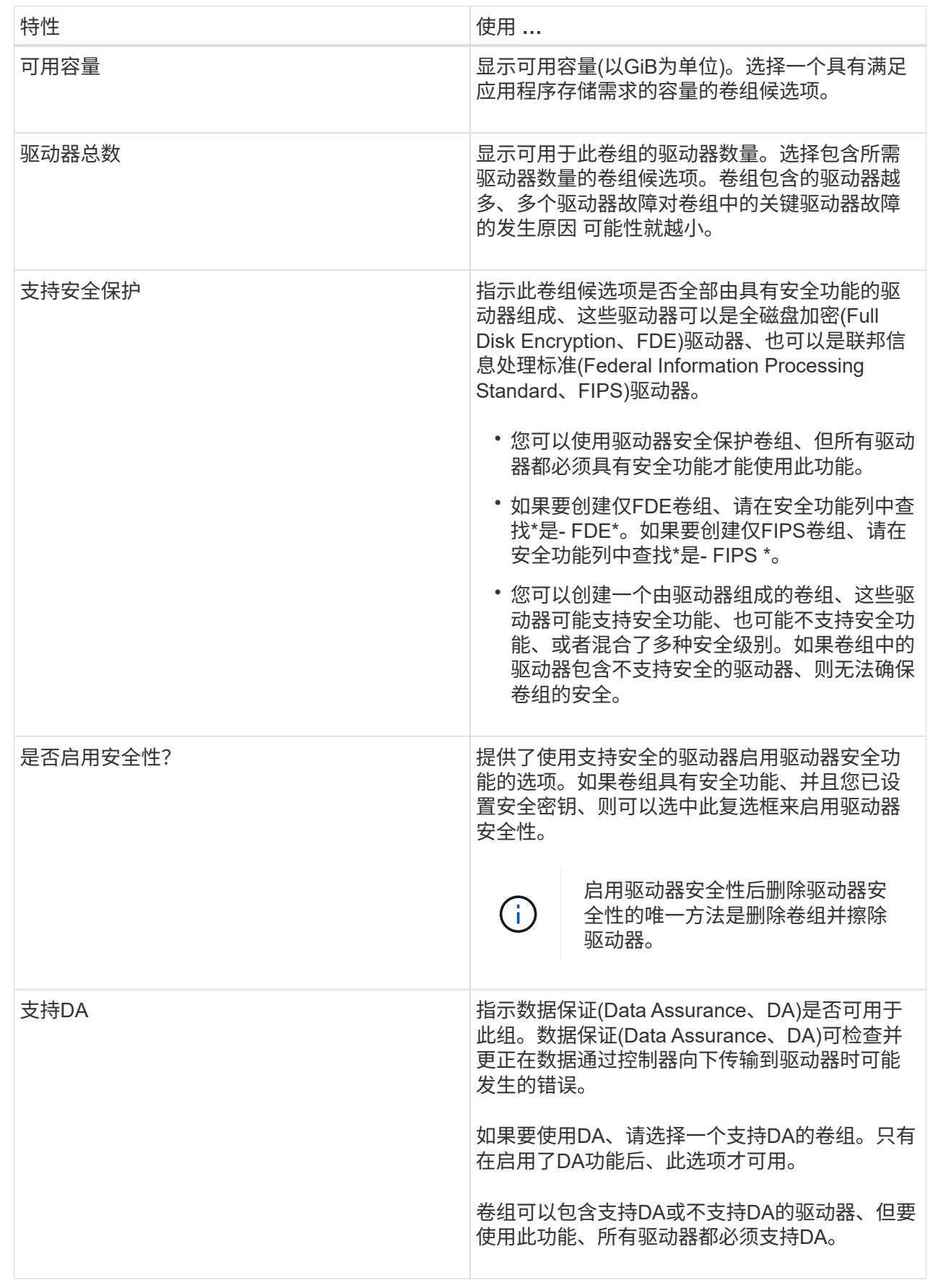

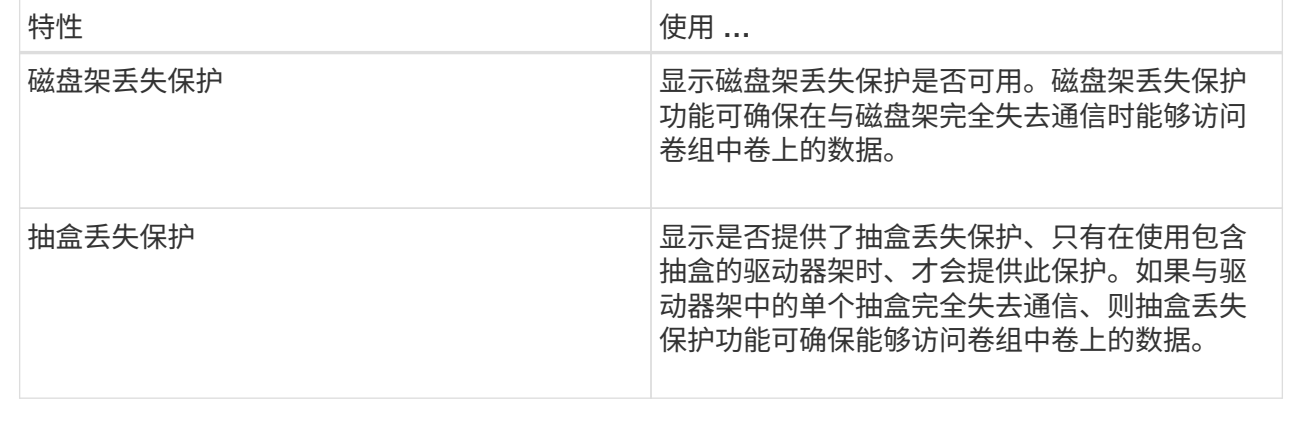

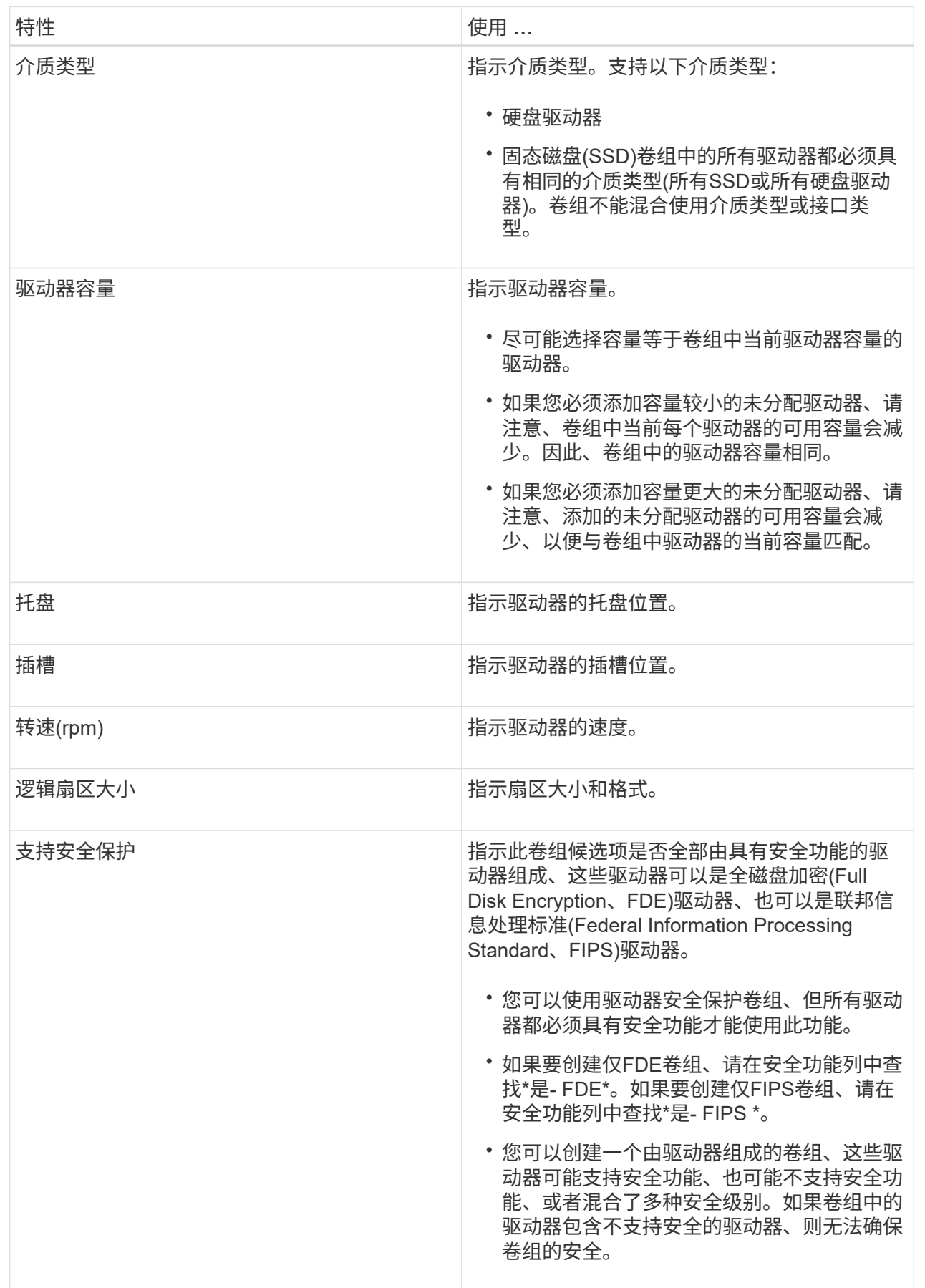

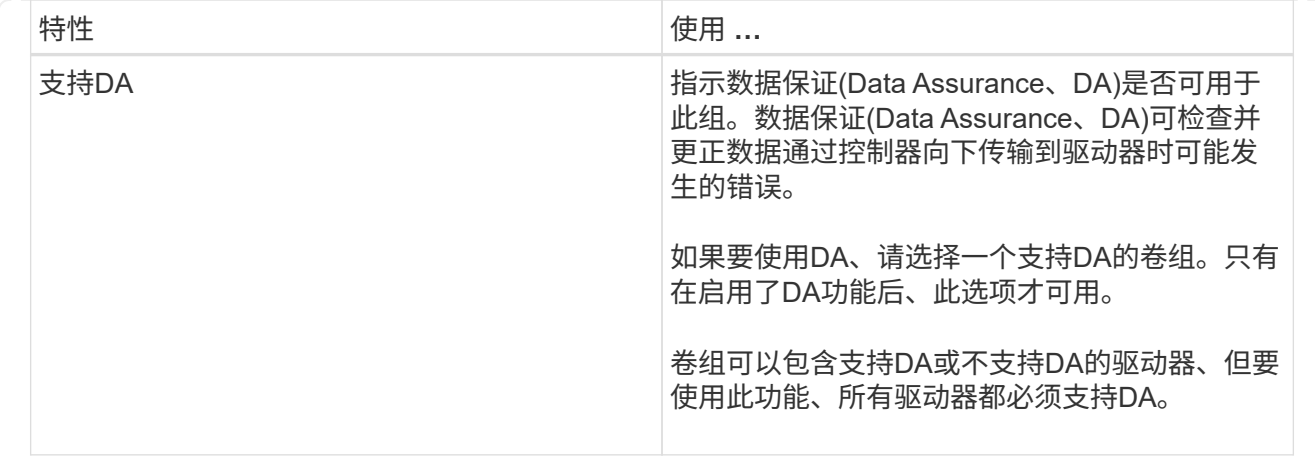

### 创建**SSD**缓存

要动态提高系统性能、您可以使用SSD缓存功能将最常访问的数据("热"数据)缓存到延迟较 低的固态驱动器(SSD)上。SSD缓存仅用于主机读取。

开始之前

您的存储阵列必须包含一些SSD驱动器。

 $(i)$ 

SSD缓存在EF600存储系统上不可用。

关于此任务

创建SSD缓存时、您可以使用一个或多个驱动器。由于读取缓存位于存储阵列中、因此使用该存储阵列的所有应 用程序将共享缓存。选择要缓存的卷、然后自动动态缓存。

创建SSD缓存时、请遵循以下准则。

- 您只能在创建SSD缓存时启用安全性、而不能稍后启用。
- 每个存储阵列仅支持一个SSD缓存。
- 存储阵列上的最大可用SSD缓存容量取决于控制器的主缓存容量。
- Snapshot映像不支持SSD缓存。
- 如果导入或导出启用或禁用了SSD缓存的卷、则不会导入或导出缓存的数据。
- 分配给使用控制器SSD缓存的任何卷均不符合自动负载平衡传输的条件。
- 如果关联卷已启用安全保护、请创建启用安全保护的SSD缓存。

#### 步骤

- 1. 选择菜单:Storage[Pools & Volume Groups]。
- 2. 单击菜单:创建SSD缓存。

此时将显示创建\* SSD缓存\*对话框。

3. 键入SSD缓存的名称。

4. 根据以下特征选择要使用的SSD缓存候选项。

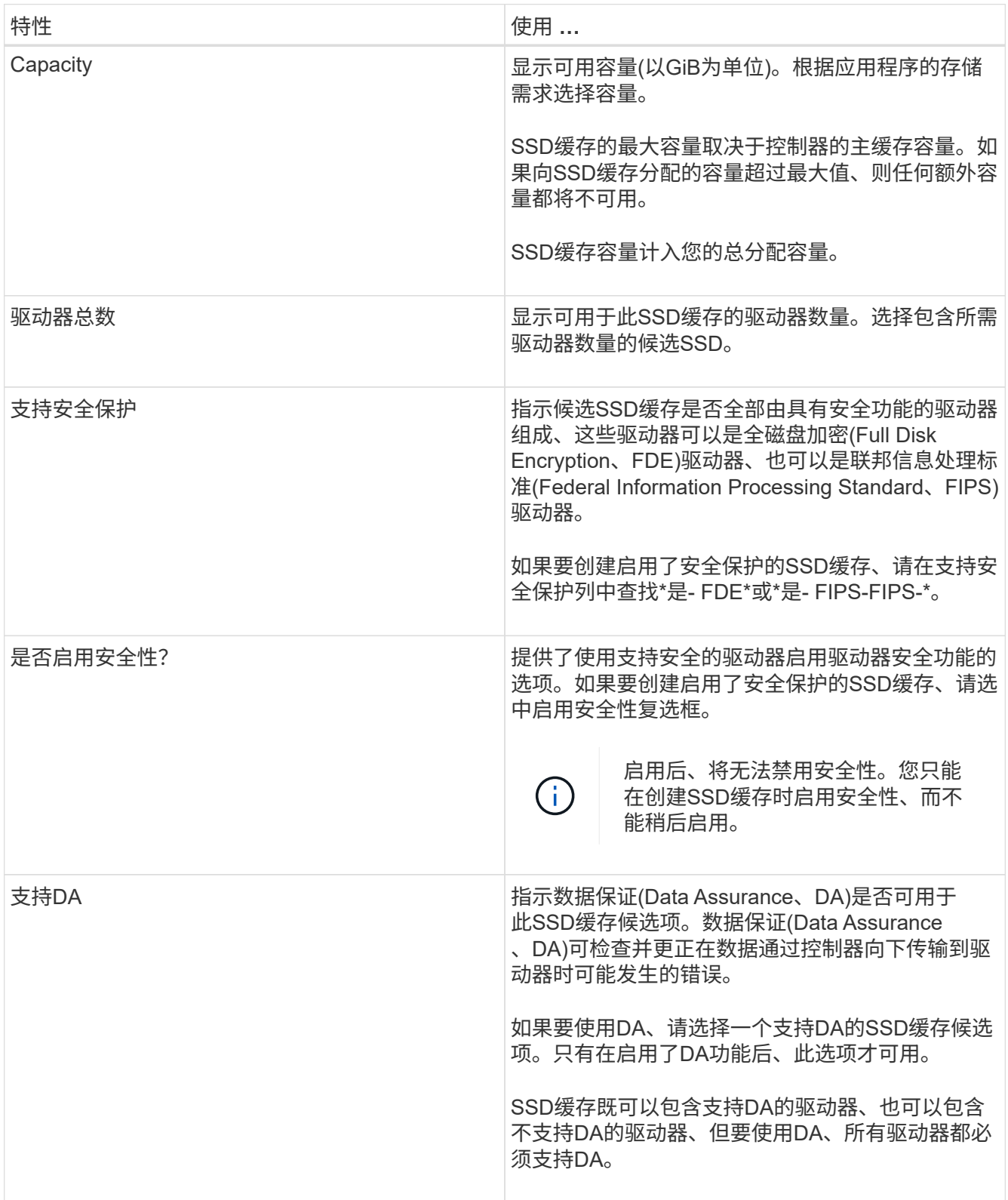

5. 将SSD缓存与要实施SSD读取缓存的卷相关联。要立即在兼容卷上启用SSD缓存、请选中\*在映射到主机的 现有兼容卷上启用SSD缓存\*复选框。

如果卷共享相同的驱动器安全性和DA功能、则这些卷是兼容的。

6. 单击 \* 创建 \* 。

向池或卷组添加容量

您可以添加驱动器以扩展现有池或卷组中的可用容量。扩展会导致池或卷组包含额外的可 用容量。您可以使用此可用容量创建其他卷。在此操作期间、卷中的数据仍可访问。

开始之前

- 驱动器必须处于最佳状态。
- 驱动器必须具有相同的驱动器类型(HDD或SSD)。
- 池或卷组必须处于最佳状态。
- 如果池或卷组包含所有支持安全的驱动器、请仅添加支持安全的驱动器、以继续使用支持安全的驱动器的加 密功能。

支持安全的驱动器可以是全磁盘加密(Full Disk Encryption、FDE)驱动器、也可以是联邦信息处理标 准(Federal Information Processing Standard、FIPS)驱动器。

### 关于此任务

对于池、一次最多可以添加60个驱动器、也可以最多添加60个驱动器、使其达到5的倍数。对于卷组、一次最多 可以添加两个驱动器。如果需要添加的驱动器数超过最大数量、请重复执行操作步骤。(池中的驱动器数不能超 过存储阵列的最大限制。)

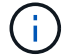

添加驱动器后、可能需要增加保留容量。您应考虑在执行扩展操作后增加预留容量。

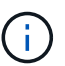

避免使用能够向不支持DA的池或卷组添加容量的数据保证(Data Assurance、DA)驱动器。池或卷 组无法利用支持DA的驱动器的功能。在这种情况下、请考虑使用不支持DA的驱动器。

#### 步骤

- 1. 选择菜单:Storage[Pools & Volume Groups]。
- 2. 选择要添加驱动器的池或卷组、然后单击\*添加容量\*。

此时将显示\*添加容量\*对话框。仅显示与池或卷组兼容的未分配驱动器。

3. 在\*选择要添加容量的驱动器…\*下、选择要添加到现有池或卷组的一个或多个驱动器。

控制器固件会使用顶部列出的最佳选项来排列未分配的驱动器。添加到池或卷组的总可用容量显示在\*选定 总容量\*中的列表下方。

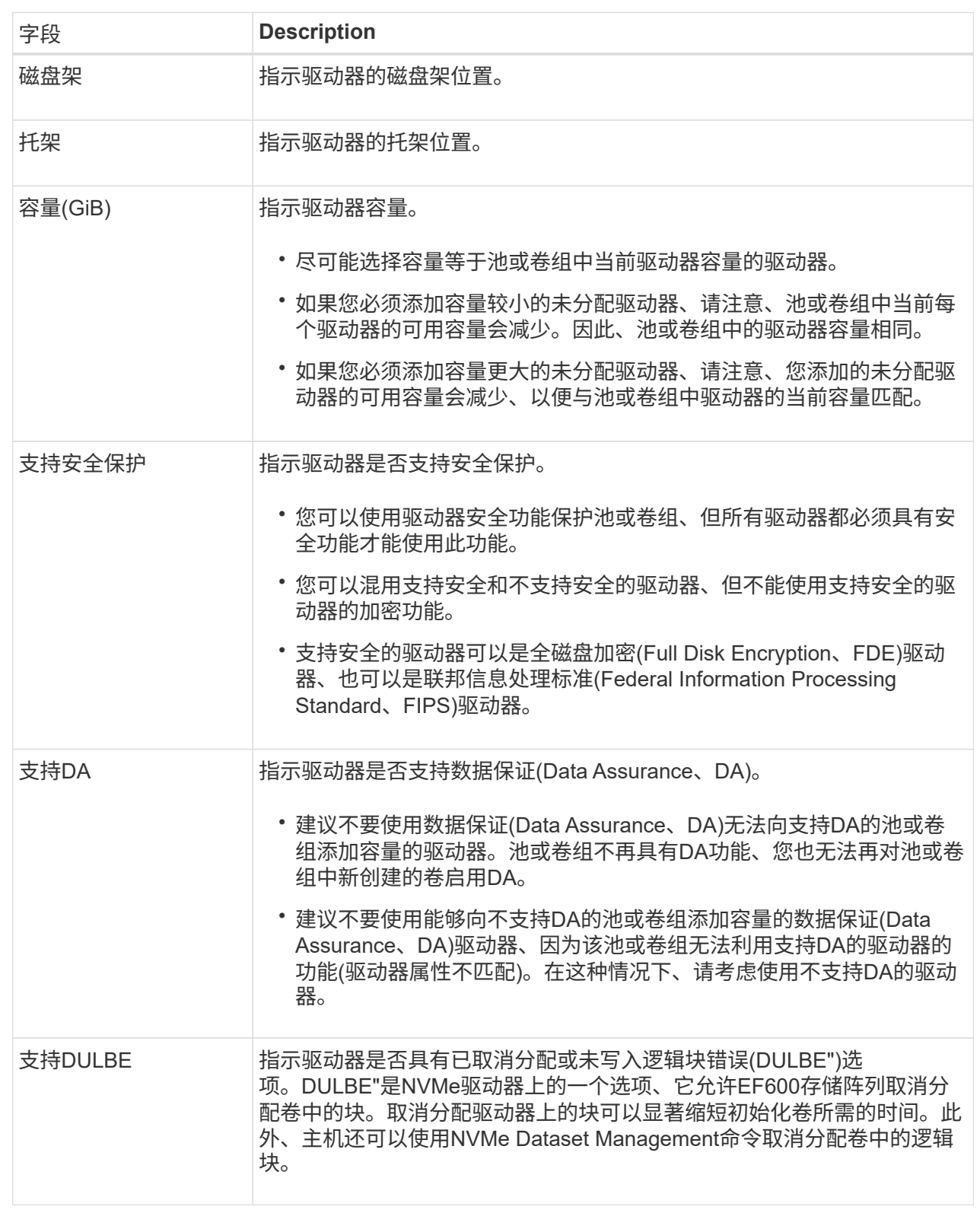

### 4. 单击 \* 添加 \* 。

如果要向池或卷组添加驱动器、则如果选择的驱动器导致池或卷组不再具有以下一个或多个属性、则会显示一个 确认对话框:

- 磁盘架丢失保护
- 抽盒丢失保护
- 全磁盘加密功能
- 数据保证功能
- DULBE"功能

要继续、请单击\*是\*;否则请单击\*取消\*。

结果

将未分配的驱动器添加到池或卷组后、该池或卷组中每个卷中的数据将重新分配、以包括其他驱动器。

### 管理池、卷组和**SSD**缓存

更改池的配置设置

您可以编辑池的设置、包括其名称、容量警报设置、修改优先级和保留容量。

关于此任务

此任务介绍如何更改池的配置设置。

 $\bigcap$ 

您不能更改池的RAID级别。System Manager会自动将池配置为RAID 6。

#### 步骤

- 1. 选择菜单:Storage[Pools & Volume Groups]。
- 2. 选择要编辑的池、然后单击\*查看/编辑设置\*。

此时将显示\*池设置\*对话框。

3. 选择\*设置\*选项卡、然后根据需要编辑池设置。

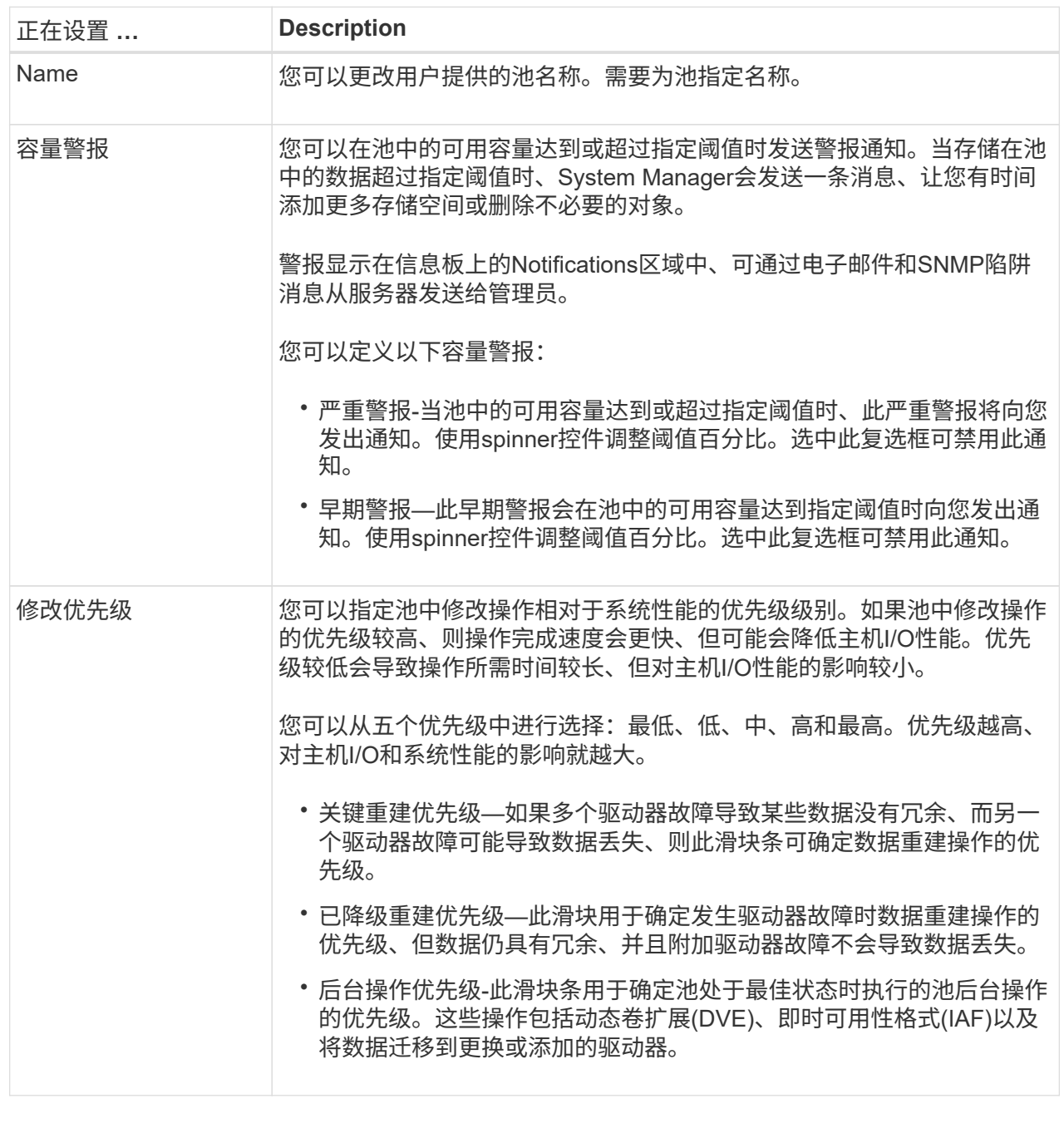

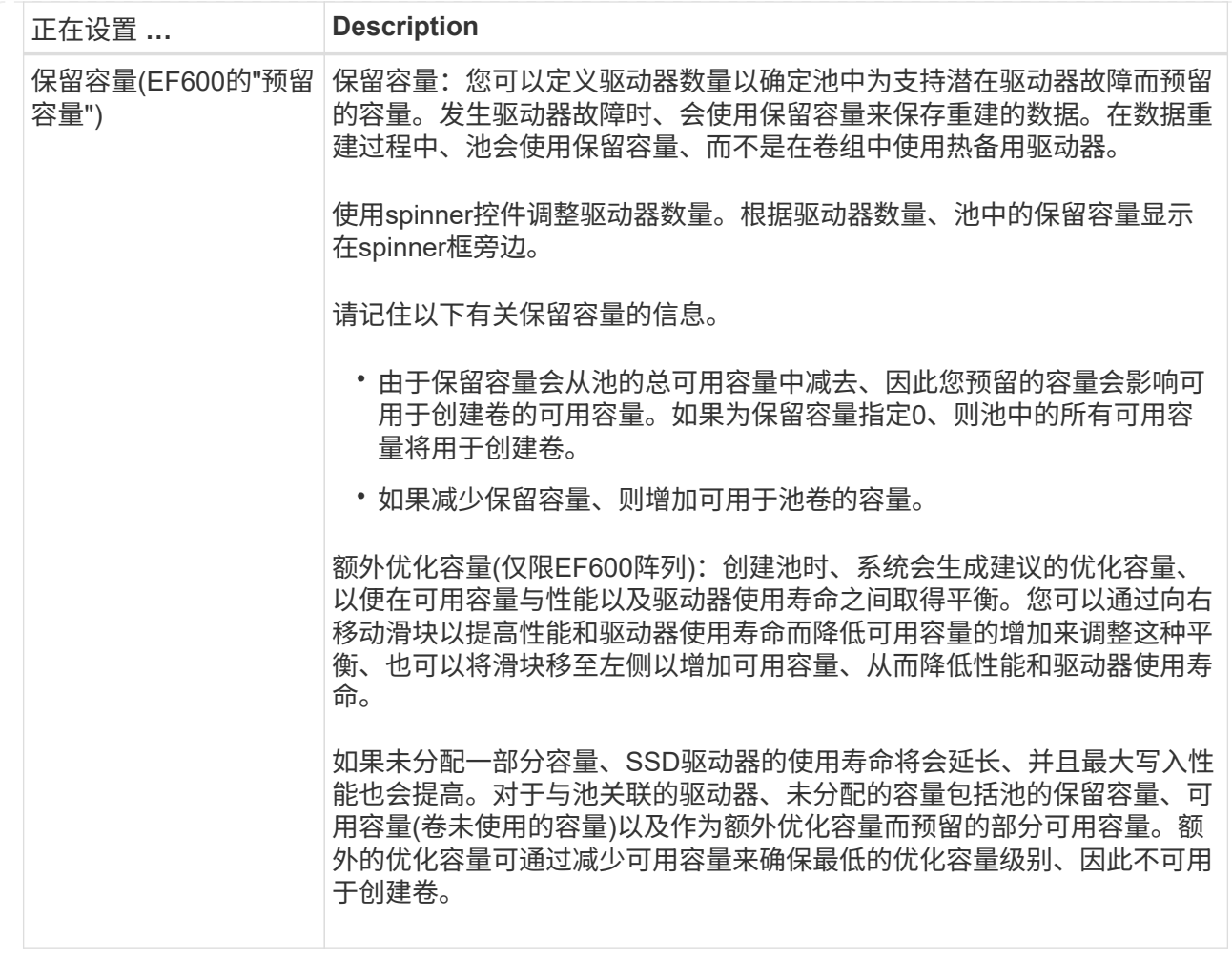

4. 单击 \* 保存 \* 。

更改**SSD**缓存设置

您可以编辑SSD缓存的名称并查看其状态、最大和当前容量、驱动器安全性和数据保证状 态及其关联的卷和驱动器。

步骤

- 1. 选择菜单:Storage[Pools & Volume Groups]。
- 2. 选择要编辑的SSD缓存、然后单击\*查看/编辑设置\*。

此时将显示\* SSD缓存设置\*对话框。

3. 根据需要查看或编辑SSD缓存设置。

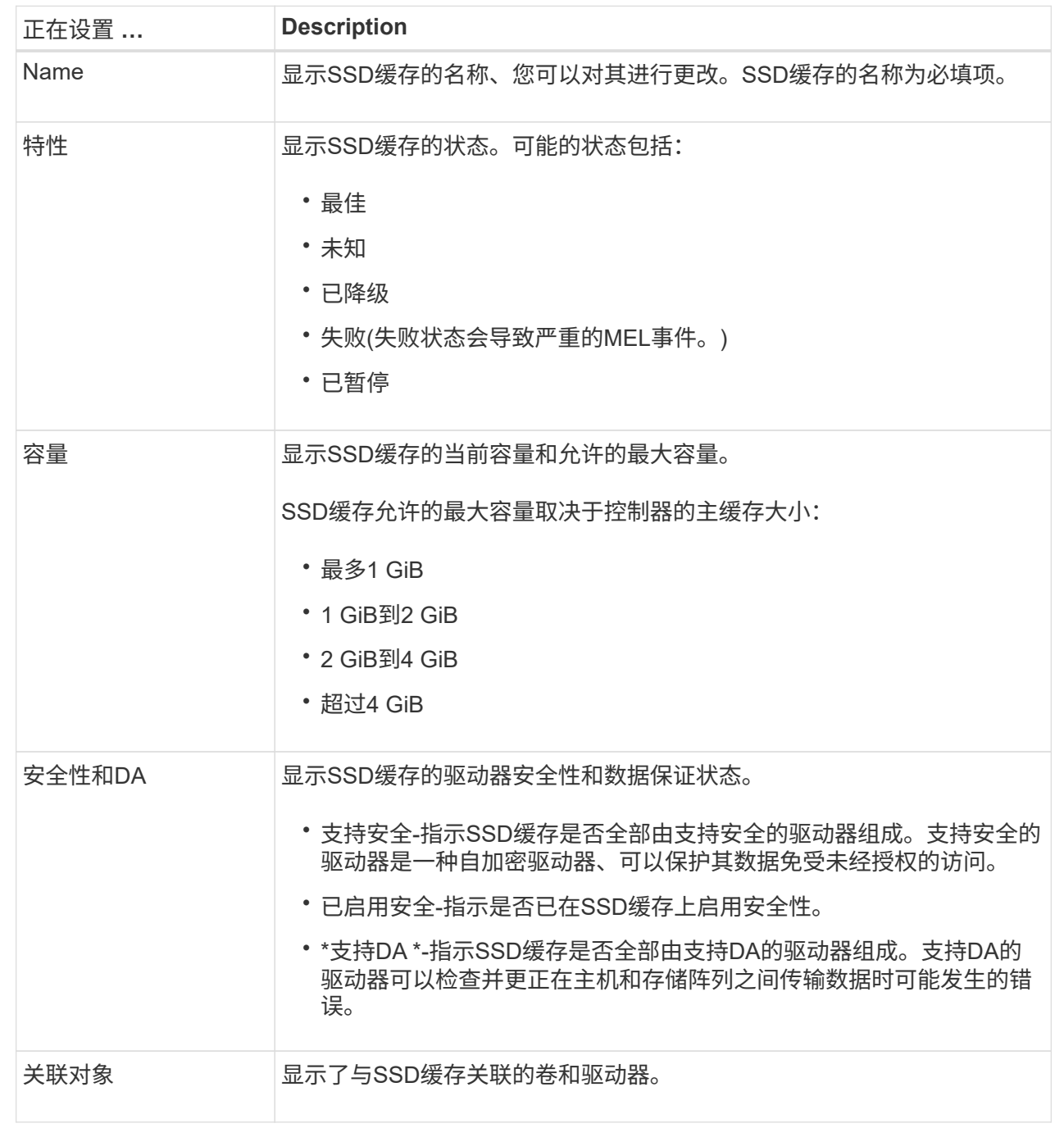

4. 单击 \* 保存 \* 。

更改卷组的配置设置

您可以编辑卷组的设置、包括其名称和RAID级别。

开始之前

如果要更改RAID级别以满足访问卷组的应用程序的性能需求、请确保满足以下前提条件:

- 卷组必须处于最佳状态。
- 卷组中必须有足够的容量才能转换为新的RAID级别。

### 步骤

- 1. 选择菜单:Storage[Pools & Volume Groups]。
- 2. 选择要编辑的卷组、然后单击\*查看/编辑设置\*。

此时将显示\*卷组设置\*对话框。

3. 选择\*设置\*选项卡、然后根据需要编辑卷组设置。

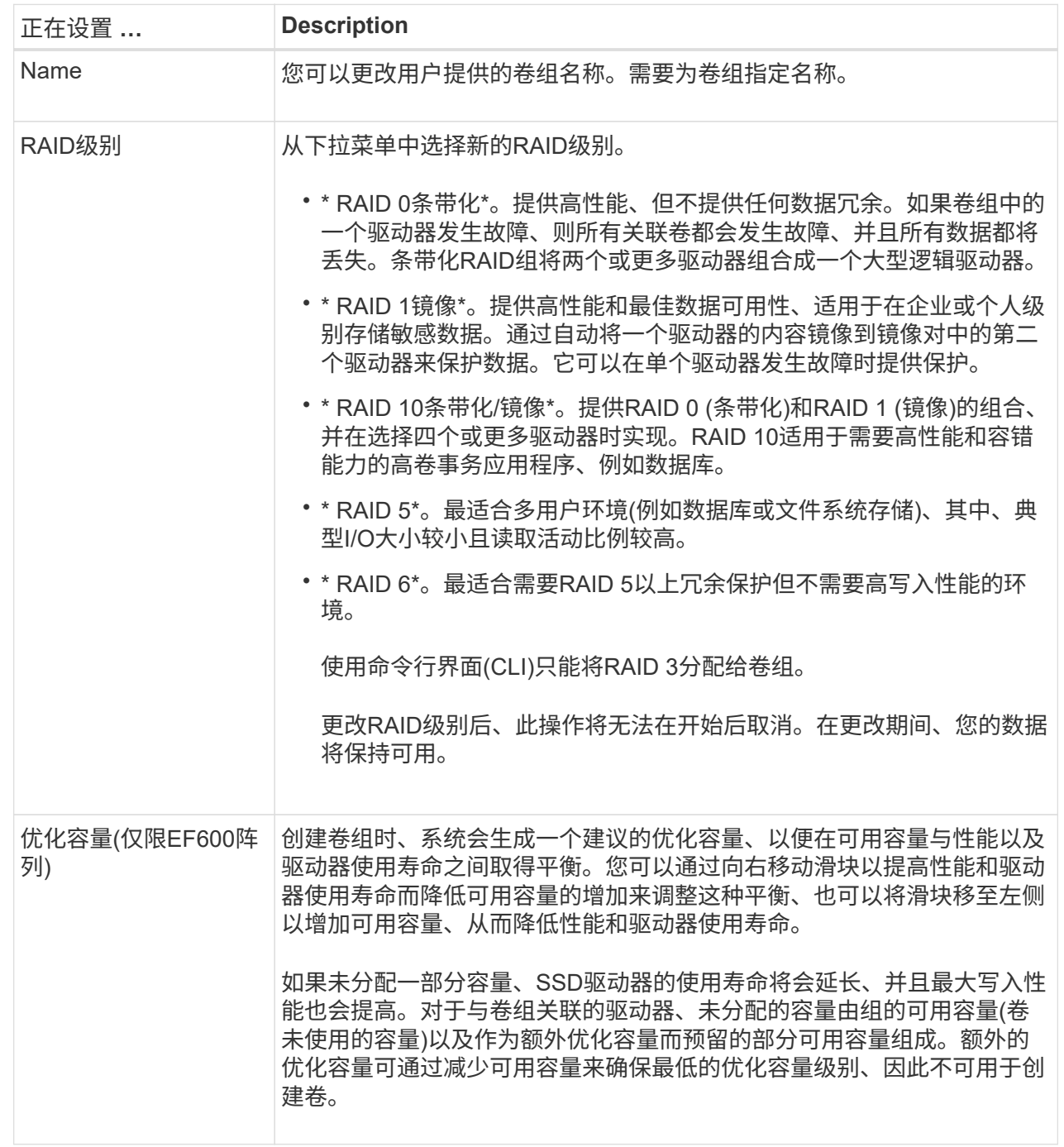

4. 单击 \* 保存 \* 。

如果因RAID级别更改而导致容量减少、卷冗余丢失或磁盘架/抽屉丢失保护丢失、则会显示一个确认对话 框。选择\*是\*继续;否则单击\*否\*。

结果

如果更改卷组的RAID级别、System Manager将更改组成卷组的每个卷的RAID级别。在此操作期间、性能可能 会受到轻微影响。

您可以查看SSD缓存的统计信息、例如读取、写入、缓存命中率、缓存分配百分比、 和缓 存利用率百分比。

关于此任务

[NOTE]

 $====$ 

EF600存储系统不支持此功能。

 $----$ 

标称统计信息是详细统计信息的一部分、显示在\*查看SSD缓存统计信息\*对话框中。只有在将所有SSD 统计信息导出到`.csv`文件时、才能查看SSD缓存的详细统计信息。

在查看和解释统计信息时、请记住、某些解释是通过结合统计信息得出的。

.步骤

. 选择菜单: Storage[Pools & Volume Groups]。

. 选择要查看其统计信息的SSD缓存、然后单击菜单:更多(查看SSD缓存统计信息)。

+

此时将显示\*查看SSD缓存统计信息\*对话框、并显示选定SSD缓存的标称统计信息。

 $+$ 

#### .字段详细信息

```
[%collapsible]
====[cols="1a,3a"]
| == = || 设置 | Description
```
a|

读取

 $a$ |

显示已启用SSD缓存的卷中的主机读取总数。读取与写入的比率越大、缓存的运行就越好。

a|

写入

a|

主机写入启用了SSD缓存的卷的总数。读取与写入的比率越大、缓存的运行就越好。

#### 缓存命中次数

#### $a$ | 显示缓存命中数。

### a|

### 缓存命中率%

a|

显示缓存命中百分比。此数字源自缓存命中/(读取+写入)。要实现有效的SSD缓存操作、缓存命中百 分比应大于50%。

 $a$ |

### 缓存分配%

 $a$ |

显示分配的SSD缓存存储的百分比、以此控制器可用的SSD缓存存储的百分比表示、此百分比是从已分 配的字节/可用字节派生的。

### a|

### 缓存利用率 %

a|

显示包含已启用卷中的数据的SSD缓存存储的百分比、以分配的SSD缓存存储的百分比表示。此数量表 示SSD缓存的利用率或密度。源自已分配的字节/可用字节。

a|

### 全部导出

a|

将所有SSD缓存统计信息导出为CSV格式。导出的文件包含SSD缓存的所有可用统计信息(标称和详细)  $\circ$ 

 $|===$ 

====

. 单击\*取消\*关闭对话框。

[[ID1f81abeff0986705cbf51504da175cab]]

= 检查卷冗余

```
:allow-uri-read:
```

```
:experimental:
```
:icons: font :relative\_path: ./sm-storage/ : imagesdir: {root path}{relative path}../media/

[role="lead"]

在技术支持的指导下或按照Recovery

Guru的指示、您可以检查池或卷组中某个卷的冗余情况、以确定该卷上的数据是否一致。如果池或卷 组中的某个驱动器发生故障、则可以使用冗余数据快速重建替代驱动器上的信息。

.开始之前

- \* 池或卷组的状态必须为最佳。
- \* 池或卷组不能正在进行任何卷修改操作。

\* 您可以检查除RAID 0以外的任何RAID级别的冗余、因为RAID 0没有数据冗余。(池仅配置为RAID 6。)

#### [NOTE]

 $=$ 

只有在Recovery Guru指示并在技术支持的指导下、才检查卷冗余。

 $=$ 

.关于此任务

- 一次只能对一个池或卷组执行此检查。卷冗余检查将执行以下操作:
- \* 扫描RAID 3卷、RAID 5卷或RAID 6卷中的数据块、并检查每个块的冗余信息。 (只能使用命令行界面将RAID 3分配给卷组。)
- \* 比较RAID 1镜像驱动器上的数据块。
- \* 如果控制器固件确定数据不一致、则返回冗余错误。

[NOTE]

 $=$  $=$  $=$  $-$ 

立即对同一个池或卷组运行冗余检查可能会出现发生原因 错误。要避免此问题、请等待一到两分钟、然后再对同一个池或卷组运行另一个冗余检查。

 $----$ 

.步骤

- . 选择菜单: Storage[Pools & Volume Groups]。
- . 选择菜单:不常见任务(检查卷冗余)。
- +

此时将显示\*检查冗余\*对话框。

. 选择要检查的卷、然后键入`check`确认要执行此操作。

. 单击\*检查\*。

+ 此时将启动检查卷冗余操作。从对话框中的表顶部开始、按顺序扫描池或卷组中的卷。扫描每个卷时 会执行以下操作:

+

\*\* 此时将在卷表中选择此卷。

\*\* 冗余检查的状态显示在状态列中。

\*\* 如果遇到任何介质或奇偶校验错误、则此检查将停止、然后报告此错误。

 $+$ 

### .有关冗余检查状态的更多信息

[%collapsible]

 $====$ [cols="1a,3a"]

 $| == =$ 

| Status | Description

### a|

待定

a|

这是第一个要扫描的卷、您尚未单击"开始"启动冗余检查。

### 或

正在对池或卷组中的其他卷执行冗余检查操作。

### a|

正在检查

 $a$ |

卷正在进行冗余检查。

### a|

已通过

a|

卷已通过冗余检查。在冗余信息中未检测到不一致。

### a|

失败

a|

卷未通过冗余检查。在冗余信息中检测到不一致。

### a|

介质错误

a|

驱动器介质有缺陷且无法读取。按照Recovery Guru中显示的说明进行操作。

a|

#### 奇偶校验错误

a|

奇偶校验与给定部分数据的奇偶校验不同。奇偶校验错误可能很严重、并且发生原因 可能会导致数据永久丢失。

 $|===$ 

====

. 检查池或卷组中的最后一个卷后、单击\*完成\*。

[[IDf6dc133ed807f843d1d4e73698334e40]]

= 删除池或卷组

```
:allow-uri-read:
```
- :experimental:
- :icons: font
- :relative\_path: ./sm-storage/
- : imagesdir: {root path}{relative path}../media/

[role="lead"] 您可以删除池或卷组以创建更多未分配容量、您可以根据应用程序存储需求对其进行重新配置。

.开始之前

- \* 您必须已备份池或卷组中所有卷上的数据。
- \* 您必须已停止所有输入/输出(I/O)。
- \* 您必须卸载卷上的所有文件系统。
- \* 您必须已删除池或卷组中的任何镜像关系。
- \* 您必须已停止正在对池或卷组执行的任何卷复制操作。
- \* 池或卷组不得参与异步镜像操作。
- \* 卷组中的驱动器不能具有永久性预留。

.步骤

- . 选择菜单: Storage[Pools & Volume Groups]。
- . 从列表中选择一个池或卷组。

一次只能选择一个池或卷组。向下滚动列表以查看其他池或卷组。

. 选择菜单: uncommon Tasks[Delete]并确认。

.结果

+

System Manager将执行以下操作:

- \* 删除池或卷组中的所有数据。
- \* 删除与池或卷组关联的所有驱动器。
- \* 取消分配关联的驱动器、以便在新的或现有的池或卷组中重复使用这些驱动器。

[[IDb36a2502597dd2bb17fadd260e654a70]]

### = 整合卷组的可用容量

```
:allow-uri-read:
```

```
:experimental:
```
:icons: font

```
:relative_path: ./sm-storage/
```
: imagesdir: {root path}{relative path}../media/

[role="lead"]

使用整合可用容量选项整合选定卷组上的现有可用块区。通过执行此操作、您可以使用卷组中的最大 可用容量创建更多卷。

### .开始之前

- \* 卷组必须至少包含一个可用容量区域。
- \* 卷组中的所有卷都必须处于联机状态并处于最佳状态。
- \* 不得正在执行卷修改操作、例如更改卷的区块大小。

#### .关于此任务

操作开始后、您将无法取消。在整合操作期间、您的数据仍可访问。

您可以使用以下任一方法启动\*整合可用容量\*对话框:

\* 如果至少为卷组检测到一个可用容量区域、则\*整合可用容量\*建议将显示在"通知 "区域的主页页面上。单击\*配置可用容量\*链接以启动对话框。

\* 您也可以从池和卷组页面启动Consoildate可用容量对话框、如以下任务所述。

#### .有关可用容量区域的更多信息

[%collapsible]
====

可用容量区域是指删除卷或在创建卷期间未使用所有可用容量时可能产生的可用容量。在卷组中创建 具有一个或多个可用容量区域的卷时、卷的容量将限制为该卷组中最大的可用容量区域。例如、如果 一个卷组的可用容量总计为15 GiB、而最大可用容量区域为10 GiB、则可以创建的最大卷为10 GiB。

您可以整合卷组上的可用容量以提高写入性能。随着主机写入、修改和删除文件、卷组的可用容量将 逐渐变得碎片化。最终、可用容量不会位于一个连续块中、而是分散在卷组中的小片段中。这会导致 文件进一步碎片化、因为主机必须将新文件作为碎片写入、才能将其放入可用集群范围内。

通过将选定卷组上的可用容量整合在一起、您会发现、每当主机写入新文件时、文件系统性能都会提 高。整合过程还有助于防止新文件在将来被碎片化。

#### $----$

.步骤

- . 选择菜单: Storage[Pools & Volume Groups]。
- . 选择具有要整合的可用容量的卷组、然后选择菜单:不常见任务(整合卷组可用容量)。
- +

此时将显示\*整合可用容量\*对话框。

- . 键入`consolidate`确认要执行此操作。
- . 单击\*整合\*。
- .结果

System Manager会开始将卷组的可用容量区域整合(碎片整理 )为一个连续的容量、以便执行后续的存储配置任务。

.完成后

选择菜单:主页(查看正在执行的操作)以查看整合可用容量操作的进度。此操作可能会很长,并且可 能会影响系统性能。

[[ID18c7eb81165fcdab63de51f37e45c6d1]] = 导出/导入卷组 :allow-uri-read: :icons: font :relative\_path: ./sm-storage/ : imagesdir: {root path}{relative path}../media/

[role="lead"] 通过卷组迁移、您可以导出卷组、以便将卷组导入到其他存储阵列。

SANtricity System Manager用户界面不支持导出/导入功能。您必须使用命令行界面 (CLI)将卷组导出/导入到其他存储阵列。

:leveloffset: -1

## = 管理驱动器

:leveloffset: +1

[[IDc4cdc9df6c7a80c68d0151aff7792921]]

= 打开池、卷组或SSD缓存中的定位灯

:allow-uri-read:

:experimental:

:icons: font

:relative\_path: ./sm-storage/

: imagesdir: {root path}{relative path}../media/

[role="lead"]

您可以找到驱动器、以物理方式识别构成选定池、卷组或SSD缓存的所有驱动器。选定池、卷组或SSD 缓存中的每个驱动器上都会亮起一个LED指示灯。

.步骤

. 选择菜单: Storage[Pools & Volume Groups]。

. 选择要查找的池、卷组或SSD缓存、然后单击菜单:更多(打开定位灯)。

 $+$ 

此时将显示一个对话框、指示包含选定池、卷组或SSD缓存的驱动器上的指示灯已打开。

. 成功找到驱动器后、单击\*关闭\*。

[[ID0a24bfdca0820c9624196549b8cc954b]]

= 从池或SSD缓存中删除容量

:allow-uri-read:

:experimental:

:icons: font

:relative\_path: ./sm-storage/

: imagesdir: {root path}{relative path}../media/

[role="lead"]

您可以删除驱动器以减少现有池或SSD缓存的容量。删除驱动器后、池或SSD缓存中每个卷中的数据将 重新分配给其余驱动器。已删除的驱动器将变为未分配、其容量将成为存储阵列总可用容量的一部分

 $\circ$ 

## .关于此任务

删除容量时、请遵循以下准则:

- \* 要删除SSD缓存中的最后一个驱动器、必须先删除SSD缓存。
- \* 不能将池中的驱动器数量减少到少于11个驱动器。
- \* 一次最多可以删除12个驱动器。如果需要删除12个以上的驱动器、请重复执行操作步骤。

\* 如果池或SSD缓存中没有足够的可用容量来容纳数据、则在将这些数据重新分配到池或 SSD缓存中的其余驱动器时、您无法删除这些驱动器。

.了解潜在的性能影响

[%collapsible]

 $=$ 

- \* 从池或SSD缓存中删除驱动器可能会降低卷性能。
- \* 从池或SSD缓存中删除容量时、不会占用保留容量。但是、根据池或 SSD缓存中剩余的驱动器数量、保留容量可能会减少。

 $====$ 

.了解对支持安全的驱动器的影响

[%collapsible]

 $=$ 

\*

如果删除最后一个不支持安全的驱动器、则池中将保留所有支持安全的驱动器。在这种情况下、您可 以选择为池启用安全性。

\* 如果删除最后一个不支持数据保证(Data Assurance、DA)的驱动器、则池将保留所有支持 DA的驱动器。

在池中创建的任何新卷都将支持DA。如果您希望现有卷支持DA、则需要先删除此卷、然后再重新创建 此卷。

====

.步骤

- . 选择菜单: Storage[Pools & Volume Groups]。
- . 选择池或SSD缓存、然后单击菜单:更多[删除容量]。
- +

此时将显示\*删除容量\*对话框。

. 在列表中选择一个或多个驱动器。

+

在列表中选择或取消选择驱动器时、\*选定总容量\*字段将更新。此字段显示删除选定驱动器后产生的 池或SSD缓存的总容量。

. 单击\*删除\*、然后确认要删除这些驱动器。

# .结果 池和卷组视图反映了池或SSD缓存容量新减少的情况。

```
[[ID5c8f8b49097132e3594e1009b94df5ef]]
= 为池或卷组启用安全性
:allow-uri-read:
:experimental:
:icons: font
:relative_path: ./sm-storage/
: imagesdir: {root path}{relative path}../media/
```
[role="lead"]

您可以为池或卷组启用驱动器安全性、以防止未经授权访问池或卷组中驱动器上的数据。只有使用安 全密钥配置的控制器才能对驱动器进行读写访问。

.开始之前

- \* 必须启用驱动器安全功能。
- \* 必须创建安全密钥。
- \* 池或卷组必须处于最佳状态。
- \* 池或卷组中的所有驱动器都必须是支持安全的驱动器。

.关于此任务

如果要使用驱动器安全性、请选择一个支持安全的池或卷组。池或卷组可以同时包含支持安全和不支 持安全的驱动器,但所有驱动器都必须具有安全功能才能使用其加密功能。

启用安全性后、只能通过删除池或卷组并擦除驱动器来删除它。

.步骤

. 选择菜单: Storage[Pools & Volume Groups]。

. 选择要启用安全性的池或卷组、然后单击菜单:更多[启用安全性]。

+

此时将显示\*确认启用安全性\*对话框。

. 确认要为选定池或卷组启用安全性、然后单击\*启用\*。

[[ID0455ecbf0921afcd6bc229f05aa4bdc5]]

#### = 分配热备用磁盘

:allow-uri-read:

:icons: font :relative\_path: ./sm-storage/

: imagesdir: {root path}{relative path}../media/

[role="lead"]

您可以在RAID 1、RAID 5或RAID

6卷组中将热备用磁盘分配为备用驱动器、以实现额外的数据保护。如果其中一个卷组中的驱动器发生 故障、则控制器会将故障驱动器中的数据重新构建到热备用磁盘中。

.开始之前

\* 必须创建RAID 1、RAID 5或RAID 6卷组。

(热备用磁盘不能用于池。相反、池会使用每个驱动器中的备用容量来保护其数据。)

\* 必须具有满足以下条件的驱动器:

- +
- \*\* 未分配、状态为最佳。
- \*\* 与卷组中的驱动器类型相同(例如SSD)。
- \*\* 与卷组中的驱动器的接口类型相同(例如、SAS)。
- \*\* 容量等于或大于卷组中驱动器的已用容量。

.关于此任务

此任务介绍如何从硬件页面手动分配热备用磁盘。建议覆盖的范围是每个驱动器集两个热备件。

[CAUTION]

====

也可以通过初始设置向导分配热备用磁盘。您可以通过在硬件页面上查看以粉色显示的驱动器托架来 确定是否已分配热备用磁盘。

 $=$ 

.步骤

- . 选择 \* 硬件 \* 。
- . 如果图形显示了控制器、请单击\*显示磁盘架正面\*。

+

此图将发生变化、以显示驱动器、而不是控制器。

. 选择要用作热备用磁盘的未分配驱动器(以灰色显示)。

+

此时将打开驱动器的上下文菜单。

. 选择\*分配热备用磁盘\*。

 $\pm$ 

如果驱动器已启用安全保护、则会打开\*安全擦除驱动器\*对话框。要使用启用了安全保护的驱动器作 为热备用驱动器、必须先执行安全擦除操作以删除其所有数据并重置其安全属性。

+

#### [CAUTION]

 $=$  $=$  $=$ 

\*可能的数据丢失\*—确保选择的驱动器正确无误。完成安全擦除操作后、您将无法恢复任何数据。

 $=$  $=$  $=$  $=$ 

+

+

如果驱动器已\*未\*安全启用、则会打开\*确认分配热备用驱动器\*对话框。

. 查看对话框中的文本、然后确认操作。

驱动器在硬件页面上以粉色显示、表示它现在是热备用磁盘。

## .结果

如果RAID 1、RAID 5或RAID

6卷组中的驱动器发生故障、控制器会自动使用冗余数据将故障驱动器中的数据重建到热备用磁盘。

[[IDebfa27c1eace01f18c1f92a0c59f58f6]]

= 从逻辑上更换驱动器

- :allow-uri-read:
- :icons: font
- :relative\_path: ./sm-storage/

: imagesdir: {root path}{relative path}../media/

[role="lead"]

如果某个驱动器发生故障或您出于任何其他原因需要更换它、并且您的存储阵列中有一个未分配的驱 动器、则可以从逻辑上将故障驱动器替换为未分配的驱动器。如果您没有未分配的驱动器、则可以改 用物理方式更换该驱动器。

.关于此任务

如果从逻辑上将某个驱动器替换为未分配的驱动器、则此未分配的驱动器将变为已分配、然后成为关 联池或卷组的永久成员。您可以使用logical replace选项替换以下类型的驱动器:

- \* 故障驱动器
- \* 缺少驱动器
- \* Recovery Guru通知您即将停产的SSD驱动器
- \* Recovery Guru通知您驱动器即将发生故障的硬盘驱动器
- \* 已分配的驱动器(仅适用于卷组中的驱动器、而不适用于池中的驱动器)

替代驱动器必须具有以下特征:

## \* 处于最佳状态

- \* 处于未分配状态
- \* 与要更换的驱动器具有相同的属性(介质类型、接口类型等)
- \* 相同的FDE功能(建议、但不要求)
- \* 相同的DA功能(建议使用、但不要求使用)

.步骤

- . 选择 \* 硬件 \* 。
- . 如果图形显示了控制器、请单击\*显示磁盘架正面\*。

 $+$ 

此图将发生变化、以显示驱动器、而不是控制器。

. 单击要在逻辑上替换的驱动器。

+

此时将显示驱动器的上下文菜单。

. 单击\*逻辑替换\*。

. \*可选: \*选中\*更换后故障驱动器\*复选框、以便在更换后使原始驱动器发生故障。

+

只有在原始分配的驱动器未出现故障或不缺失时、才会启用此复选框。

. 从\*选择替代驱动器\*表中、选择要使用的替代驱动器。

+

此表仅列出与要更换的驱动器兼容的驱动器。如果可能、请选择一个将保持磁盘架丢失保护和抽屉丢 失保护的驱动器。

. 单击\*替换\*。

+

如果原始驱动器出现故障或丢失、则会使用奇偶校验信息在替代驱动器上重建数据。此重建将自动开 始。驱动器的故障指示灯熄灭、池或卷组中驱动器的活动指示灯开始闪烁。

+

如果原始驱动器未出现故障或丢失、则其数据将复制到替代驱动器。此复制操作将自动开始。复制操 作完成后、系统会将原始驱动器过渡到未分配状态、或者如果选中了复选框、则过渡到故障状态。

:leveloffset: -1

## = 管理预留容量

:leveloffset: +1

[[ID7bb6eb2584ae195ac163eef644e625c5]] = 增加预留容量 :allow-uri-read: :experimental: :icons: font :relative\_path: ./sm-storage/ : imagesdir: {root path}{relative path}../media/

[role="lead"]

您可以增加预留容量、这是物理分配的容量、用于对存储对象执行任何复制服务操作。对于快照操作 、通常为基础卷的40%;对于异步镜像操作、通常为基础卷的20%。通常、当您收到存储对象的预留容 量即将满的警告时、您可以增加预留容量。

.开始之前

+

- \* 池或卷组中的卷必须处于最佳状态、并且不能处于任何修改状态。
- \* 要用于增加容量的池或卷组中必须存在可用容量。

如果任何池或卷组上没有可用容量、则可以将未使用的驱动器形式的未分配容量添加到池或卷组中。

.关于此任务

对于以下存储对象、只能以8 GiB为增量增加预留容量:

- \* Snapshot组
- \* Snapshot卷
- \* 一致性组成员卷
- \* 镜像对卷

如果您认为主卷会发生许多更改、或者某个特定副本服务操作的生命周期很长、请使用较高的百分比  $\circ$ 

[NOTE]

 $=$ 

您不能增加只读快照卷的预留容量。只有读写Snapshot卷才需要预留容量。

 $=$ 

.步骤

- . 选择菜单: Storage[Pools & Volume Groups]。
- . 选择\*预留容量\*选项卡。
- . 选择要为其增加预留容量的存储对象、然后单击\*增加容量\*。

 $+$ 

此时将显示\*增加预留容量\*对话框。

. 使用spinner框调整容量百分比。

+ 如果包含所选存储对象的池或卷组上不存在可用容量、并且存储阵列具有未分配的容量、则可以创建 新的池或卷组。然后、您可以使用该池或卷组上的新可用容量重试此操作。

. 单击 \* 增加 \* 。

.结果

System Manager将执行以下操作:

\* 增加存储对象的预留容量。

\* 显示新添加的预留容量。

[[IDfe278eec4047cfce2381312926591cd9]]

# = 减少预留容量

:allow-uri-read: :experimental: :icons: font :relative\_path: ./sm-storage/ : imagesdir: {root path}{relative path}../media/

[role="lead"]

您可以使用减少容量选项减少以下存储对象的预留容量:Snapshot组、Snapshot卷和一致性组成员 卷。您只能将预留容量减少为您用于增加的容量。

.开始之前

- \* 存储对象必须包含多个预留容量卷。
- \* 存储对象不能是镜像对卷。
- \* 如果存储对象是快照卷、则必须是已禁用的快照卷。
- \* 如果存储对象是快照组、则不能包含任何关联的快照映像。

.关于此任务 请查看以下准则:

\* 只能按与添加时相反的顺序删除预留容量卷。

\* 您不能减少只读快照卷的预留容量、因为它没有任何关联的预留容量。只有读写 Snapshot卷才需要预留容量。

.步骤

. 选择菜单: Storage[Pools & Volume Groups]。

. 单击\*预留容量\*选项卡。

- . 选择要减少预留容量的存储对象、然后单击\*减少容量\*。
- $\pm$

此时将显示\*减少预留容量\*对话框。

. 选择要减少预留容量的容量、然后单击\*减少\*。

# .结果

System Manager将执行以下操作:

\* 更新存储对象的容量。

\* 显示存储对象新更新的预留容量。

\* 当您减少快照卷的容量时、System Manager会自动将快照卷过渡到"Disabled" 状态。Disabled表示快照卷当前未与快照映像关联、因此无法为I/O分配给主机

[[ID6a3c4d15b7aea7f0d45e25caf13cb673]]

## = 更改快照组的预留容量设置

:allow-uri-read:

:experimental:

:icons: font

:relative\_path: ./sm-storage/

```
: imagesdir: {root path}{relative path}../media/
```
[role="lead"]

您可以更改快照组的设置以更改其名称、自动删除设置、允许的最大快照映像数、System Manager发送预留容量警报通知的百分比点或预留容量达到其最大定义百分比时要使用的策略。

.开始之前

在创建快照组期间、系统会创建预留容量来存储组中所有快照映像的数据。

.步骤

. 选择菜单: Storage [Pools & Volume Groups]。

. 单击\*预留容量\*选项卡。

. 选择要编辑的快照组、然后单击\*查看/编辑设置\*。

 $+$ 

此时将显示\* Snapshot组设置\*对话框。

. 根据需要更改快照组的设置。

 $+$ 

```
.字段详细信息
```

```
[%collapsible]
```

```
====
```
[cols="1a,3a"]  $| == =$ | 正在设置 ... | Description  $a$ | \* Snapshot组设置\* a| Name a| 快照组的名称。需要为快照组指定名称。 a| 自动删除 a| 一种将组中的快照映像总数保持在或低于用户定义的最大值的设置。启用此选项后、System Manager会在创建新快照时自动删除组中最早的快照映像、以符合组允许的最大快照映像数。 a| Snapshot映像限制 a| 一个可配置的值、用于指定快照组允许的最大快照映像数。 a| Snapshot计划 a| 如果是、则会为自动创建快照设置计划。 a| \*预留容量设置\*  $a$ | 在以下情况下提醒我... a|

使用spinner框调整当快照组的预留容量接近全满时System Manager发送警报通知的百分比。

当快照组的预留容量超过指定阈值时、System Manager会发送警报、以便您有时间增加预留容量或删除不必要的对象。

a|

预留容量全满的策略

 $a$ |

您可以选择以下策略之一:

\*\* \*清除最旧的快照映像\*- System

Manager会自动清除快照组中最旧的快照映像、从而释放快照映像预留容量、以便在组中重复使用。 \*\* \*拒绝向基础卷写入数据\*-当预留容量达到其最大定义百分比时、System Manager将拒绝向基础卷发出的任何I/O写入请求、此请求会触发预留容量访问。

a|

\*关联对象\*

a|

基础卷

a|

用于组的基础卷的名称。基础卷是创建快照映像的源卷。它可以是厚卷或精简卷、通常分配给主机。 基础卷可以位于卷组或磁盘池中。

a|

Snapshot映像

a|

从此组创建的映像数。快照映像是指在特定时间点捕获的卷数据的逻辑副本。与还原点一样,您可以 通过快照映像回滚到已知正常的数据集。尽管主机可以访问快照映像、但它无法直接对其进行读写。

 $|===$ 

 $=$ 

. 单击\*保存\*将所做的更改应用于快照组设置。

[[IDeec65b481aa7b923a1fb097ed8a8790b]]

#### = 更改快照卷的预留容量设置

```
:allow-uri-read:
:experimental:
:icons: font
:relative_path: ./sm-storage/
: imagesdir: {root path}{relative path}../media/
```
[role="lead"] 您可以更改快照卷的设置、以调整当快照卷的预留容量接近全满时系统发送警报通知的百分比点。

.步骤

- . 选择菜单: Storage [Pools & Volume Groups]。
- . 单击\*预留容量\*选项卡。
- . 选择要编辑的快照卷、然后单击\*查看/编辑设置\*。

 $+$ 

+

```
此时将显示* Snapshot卷预留容量设置*对话框。
```
. 根据需要更改快照卷的预留容量设置。

.字段详细信息

```
[%collapsible]
=[cols="1a,3a"]
| == =| 正在设置 ... | Description
```
 $a$ |

在以下情况下提醒我...

a|

使用spinner框调整当成员卷的预留容量接近全满时系统发送警报通知的百分比点。

当快照卷的预留容量超过指定阈值时、系统会发送警报、以便您有时间增加预留容量或删除不必要的 对象。

 $|===$ 

 $=$ 

. 单击\*保存\*将更改应用于快照卷预留容量设置。

[[IDb434fdb8ab8330f74051182ca275f44d]]

= 更改一致性组成员卷的预留容量设置

```
:allow-uri-read:
```
:experimental:

:icons: font :relative\_path: ./sm-storage/ : imagesdir: {root path}{relative path}../media/

[role="lead"]

您可以更改一致性组成员卷的设置、以调整在成员卷的预留容量接近全满时System Manager发送警报通知的百分比点、并更改在预留容量达到其定义的最大容量时使用的策略 百分比。

.关于此任务

更改单个成员卷的预留容量设置还会更改与一致性组关联的所有成员卷的预留容量设置。

.步骤

- . 选择菜单: Storage[Pools & Volume Groups]。
- . 单击\*预留容量\*选项卡。
- . 选择要编辑的一致性组成员卷、然后单击\*查看/编辑设置\*。

+

此时将显示\*成员卷预留容量设置\*对话框。

. 根据需要更改成员卷的预留容量设置。

+

.字段详细信息

```
[%collapsible]
```
 $====$ 

```
[cols="1a,3a"]
```
 $|===$ 

- | 正在设置 ... | Description
- a|

在以下情况下提醒我...

 $a$ |

使用spinner框调整当成员卷的预留容量接近全满时System Manager发送警报通知的百分比。

当成员卷的预留容量超过指定阈值时、System Manager会发送警报、以便您有时间增加预留容量或删除不必要的对象。

NOTE: 更改一个成员卷的警报设置将更改属于同一一致性组的 all 成员卷的警报设置。

 $a$ |

预留容量全满的策略

 $a$ |

您可以选择以下策略之一:

## \*\* \*清除最旧的快照映像\*- System

Manager会自动清除一致性组中最早的快照映像、从而释放成员的预留容量、以便在组中重复使用。 \*\* \*拒绝向基础卷写入数据\*-当预留容量达到其最大定义百分比时、System Manager将拒绝向基础卷发出的任何I/O写入请求、此请求会触发预留容量访问。

 $| == =$ 

====

. 单击\*保存\*以应用所做的更改。

## .结果

System Manager会更改成员卷的预留容量设置、以及一致性组中所有成员卷的预留容量设置。

```
[[IDd1d9372ab1d249e8f8dd8a9d3a6732bd]]
```
# = 更改镜像对卷的预留容量设置

```
:allow-uri-read:
```

```
:experimental:
```
:icons: font

```
:relative_path: ./sm-storage/
```

```
:imagesdir: {root_path}{relative_path}../media/
```
[role="lead"]

```
您可以更改镜像对卷的设置、以调整在镜像对卷的预留容量接近全满时System
Manager发送警报通知的百分比。
```
.步骤

- . 选择菜单: Storage[Pools & Volume Groups]。
- . 选择\*预留容量\*选项卡。
- . 选择要编辑的镜像对卷、然后单击\*查看/编辑设置\*。
- +

此时将显示\*镜像对卷预留容量设置\*对话框。

. 根据需要更改镜像对卷的预留容量设置。

 $+$ 

```
.字段详细信息
```

```
[%collapsible]
```

```
====
```

```
[cols="1a,3a"]
```
 $| == =$ 

```
| 正在设置 ... | Description
```
在以下情况下提醒我...

a|

使用spinner框调整在镜像对的预留容量接近全满时System Manager发送警报通知的百分比。

当镜像对的预留容量超过指定阈值时、System Manager将发送警报、以便有时间增加预留容量。

NOTE: 更改一个镜像对的警报设置会更改属于同一镜像一致性组的所有镜像对的警报设置。

 $a$ |

预留容量全满的策略

 $a$ |

您可以选择以下策略之一:

\*\* \*清除最旧的快照映像\*—System

Manager会自动清除一致性组中最早的快照映像、从而释放成员的预留容量、以便在组中重复使用。 \*\* \*拒绝写入基础卷\*—当预留容量达到其最大定义百分比时、System Manager会拒绝对基础卷发出的任何I/O写入请求、此请求会触发预留容量访问。

 $|===$ 

====

. 单击\*保存\*以应用所做的更改。

.结果

System Manager会更改成员卷的预留容量设置、以及一致性组中所有成员卷的预留容量设置。

[[IDc7b4331942781b3f933ced4ace92761a]]

## = 取消待定快照映像

:allow-uri-read: :experimental: :icons: font :relative\_path: ./sm-storage/ : imagesdir: {root path}{relative path}../media/

[role="lead"]

您可以在待定快照映像完成之前将其取消。快照会异步执行、快照的状态为待定、直到快照完成为止 。同步操作完成后、快照映像即会完成。

## .关于此任务

由于以下并发条件、快照映像处于"Pending"状态:

\* 某个快照组的基础卷或包含此快照映像的一致性组的一个或多个成员卷是异步镜像组的成员。

\* 卷当前正在执行异步镜像同步操作。

.步骤

- . 选择菜单: Storage[Pools & Volume Groups]。
- . 单击\*预留容量\*选项卡。
- . 选择要取消其待定快照映像的快照组、然后单击菜单:不常见任务[取消待定快照映像]。
- . 单击\*是\*确认要取消待定快照映像。

[[ID3fbd57ebdc0f75e7060a176833172341]]

## = 删除快照组

```
:allow-uri-read:
```
- :experimental:
- :icons: font
- :relative\_path: ./sm-storage/
- : imagesdir: {root path}{relative path}../media/

[role="lead"]

如果要永久删除快照组的数据并将其从系统中删除、则可以删除该快照组。删除快照组会回收预留容 量、以便在池或卷组中重复使用。

## .关于此任务

删除快照组后、该组中的所有快照映像也会被删除。

.步骤

- . 选择菜单: Storage[Pools & Volume Groups]。
- . 单击\*预留容量\*选项卡。
- . 选择要删除的快照组、然后单击菜单:不常见任务[删除快照组]。

 $+$ 

此时将显示\*确认删除Snapshot组\*对话框。

. 键入`delete`进行确认。

# .结果

System Manager将执行以下操作:

- \* 删除与快照组关联的所有快照映像。
- \* 禁用与快照组的映像关联的任何快照卷。
- \* 删除为快照组预留的容量。

:leveloffset: -1

:leveloffset: -1

#### = 常见问题解答

:leveloffset: +1

[[ID836781f9786407094d9663f9fc0348e8]]

# = 什么是热备用驱动器?

:allow-uri-read:

:icons: font

:relative\_path: ./sm-storage/

: imagesdir: {root path}{relative path}../media/

[role="lead"]

热备用磁盘在RAID 1、RAID 5或RAID 6卷组中充当备用驱动器。它们是功能完备的驱动器、不包含任何数据。如果卷组中的驱动器发生故障 、控制器会自动将故障驱动器中的数据重新构建为热备用磁盘。

如果存储阵列中的某个驱动器发生故障、则热备用驱动器会自动替换故障驱动器、而无需物理交换。 如果在驱动器发生故障时热备用驱动器可用、则控制器会使用冗余数据将故障驱动器中的数据重建到 热备用驱动器。

热备用驱动器并非专用于特定卷组。相反、您可以为存储阵列中容量相同或容量较小的任何故障驱动 器使用热备用驱动器。热备用驱动器的介质类型(HDD或SSD)必须与它所保护的驱动器相同。

[NOTE]

 $=$ 

池不支持热备用驱动器。池使用构成池的每个驱动器中的保留容量、而不是热备用驱动器。

 $====$ 

```
[[IDb4d540faf26f95dc538e295d14a3e4c3]]
= 什么是卷组?
:allow-uri-read:
:icons: font
:relative_path: ./sm-storage/
```
:imagesdir: {root path}{relative path}../media/

[role="lead"]

卷组是具有共享特征的卷的容器。卷组已定义容量和RAID级别。您可以使用卷组创建一个或多个可供 主机访问的卷。(您可以从卷组或池创建卷。)

[[ID9b45f59fea098e6f2cd9474cc90f5b9f]] = 什么是池? :allow-uri-read: :icons: font :relative\_path: ./sm-storage/ : imagesdir: {root path}{relative path}../media/

[role="lead"]

池是指一组按逻辑分组的驱动器。您可以使用池创建一个或多个可供主机访问的卷。(您可以从池或卷 组创建卷。)

通过池、管理员无需监控每个主机上的使用情况、即可确定存储空间何时可能用尽、并避免传统的磁 盘大小调整中断。当池即将耗尽时、可以无中断地向池中添加更多驱动器、并且容量增长对主机是透 明的。

对于池、数据会自动重新分布以保持平衡。通过在池中分布奇偶校验信息和备用容量、可以使用池中 的每个驱动器重建故障驱动器。此方法不使用专用热备用驱动器、而是在整个池中保留保留(备用)容 量。驱动器发生故障时、系统会读取其他驱动器上的区块以重新创建数据。然后、选择一个新驱动器 来写入故障驱动器上的每个区块、以便在驱动器之间保持数据分布。

[[IDceb81f7ad481936c44abf2ef5f699da3]]

= 什么是预留容量?

:allow-uri-read:

:icons: font

:relative\_path: ./sm-storage/

: imagesdir: {root path}{relative path}../media/

[role="lead"]

预留容量是指物理分配的容量、用于存储Snapshot映像、一致性组成员卷和镜像对卷等副本服务对象 的数据。

与复制服务操作关联的预留容量卷位于池或卷组中。您可以从池或卷组创建预留容量。

[[IDa3666e3696b982de050abb3c0d9b90d4]] = 什么是FDE/Fips安全性? :allow-uri-read: :icons: font :relative\_path: ./sm-storage/ : imagesdir: {root path}{relative path}../media/

[role="lead"]

FDE/Fips安全性是指在写入期间对数据进行加密的安全驱动器、以及在读取期间使用唯一加密密钥对 数据进行解密的驱动器。这些支持安全的驱动器可防止未经授权访问从存储阵列中物理删除的驱动器 上的数据。

支持安全的驱动器可以是全磁盘加密(Full Disk Encryption、 FDE)驱动器、也可以是联邦信息处理标准(Federal Information Processing Standard 、FIPS)驱动器。FIPS驱动器已通过认证测试。

[NOTE]

 $====$ 

对于需要FIPS支持的卷、请仅使用FIPS驱动器。在卷组或池中混用FIPS和FDE驱动器将导致所有驱 动器被视为FDE驱动器。此外、FDE驱动器不能添加到纯FIPS卷组或池中或用作备用磁盘。

 $====$ 

[[ID2c64156a4816fd5618bc84514e271501]] = 什么是冗余检查? :allow-uri-read: :icons: font :relative\_path: ./sm-storage/ : imagesdir: {root path}{relative path}../media/

[role="lead"]

冗余检查可确定池或卷组中卷上的数据是否一致。如果池或卷组中的某个驱动器发生故障、则可以使 用冗余数据快速重建替代驱动器上的信息。

一次只能对一个池或卷组执行此检查。卷冗余检查将执行以下操作:

\* 扫描RAID 3卷、RAID 5卷或RAID 6卷中的数据块、然后检查每个块的冗余信息。 (只能使用命令行界面将RAID 3分配给卷组。)

\* 比较RAID 1镜像驱动器上的数据块。

\* 如果控制器固件确定数据不一致、则返回冗余错误。

#### [NOTE]

 $=$ 

立即对同一个池或卷组运行冗余检查可能会出现发生原因

错误。要避免此问题、请等待一到两分钟、然后再对同一个池或卷组运行另一个冗余检查。

 $====$ 

[[ID47ceaca4fa85ff2ccb7032d62849e489]] = 池和卷组之间有何区别? :allow-uri-read: :icons: font :relative\_path: ./sm-storage/ : imagesdir: {root path}{relative path}../media/

[role="lead"] 池与卷组类似、但存在以下差异。

- \* 池中的数据随机存储在池中的所有驱动器上、而卷组中的数据则存储在同一组驱动器上。
- \* 驱动器发生故障时、池的性能下降较小、重建所需时间也较短。
- \* 池具有内置的保留容量、因此不需要专用的热备用驱动器。
- \* 池允许对大量驱动器进行分组。
- \* 池不需要指定的RAID级别。

[[IDce17c0000b5707592c09786b553a7277]] = 为什么要手动配置池? :allow-uri-read: :experimental: :icons: font :relative\_path: ./sm-storage/ : imagesdir: {root path}{relative path}../media/

[role="lead"] 以下示例说明了您希望手动配置池的原因。

\*

如果存储阵列上有多个应用程序、并且不希望它们争用相同的驱动器资源、则可以考虑手动为一个或 多个应用程序创建一个较小的池。

 $\pm$ 

您只能分配一个或两个卷、而不能将工作负载分配给一个大型池、该池包含许多卷、可用于分布数据 。手动创建专用于特定应用程序工作负载的单独池可以提高存储阵列操作的执行速度、并减少争用。

要手动创建池、请选择\*存储\*、然后选择\*池和卷组\*。从\*所有容量\*选项卡中、单击菜单:创建[池]  $\circ$ 

\* 如果存在多个驱动器类型相同的池、则会显示一条消息、指示System Manager无法自动为池推荐驱动器。但是、您可以手动将驱动器添加到现有池。

要手动将驱动器添加到现有池:从\*池和卷组\*页面中、选择该池、然后单击\*添加容量\*。

[[ID5512798ceb5970517408f2970ab595e4]]

= 容量警报为何重要?

:allow-uri-read:

:experimental:

:icons: font

+

+

:relative\_path: ./sm-storage/

: imagesdir: {root path}{relative path}../media/

[role="lead"]

容量警报指示何时向池添加驱动器。池需要足够的可用容量才能成功执行存储阵列操作。您可以通过 将System Manager配置为在池的可用容量达到或超过指定百分比时发送警报来防止这些操作中断。

在使用\*池自动配置\*选项或\*创建池\*选项创建池时、可以设置此百分比。如果选择自动选项、则默认 设置会自动确定何时接收警报通知。如果您选择手动创建池、则可以确定警报通知设置;如果愿意、 也可以接受默认设置。您可以稍后在菜单:Settings[警报]中调整这些设置。

[NOTE]

 $====$ 

当池中的可用容量达到指定百分比时、将使用您在警报配置中指定的方法发送警报通知。

====

[[ID9d7310a6df8d16c01857c4c414bc46fd]] = 为什么我不能增加我的保留容量? :allow-uri-read: :icons: font :relative\_path: ./sm-storage/

: imagesdir: {root path}{relative path}../media/

如果已在所有可用容量上创建卷、则可能无法增加保留容量。

保留容量是指池中为支持潜在驱动器故障而预留的容量(驱动器数量)。创建池时、System Manager会根据池中的驱动器数量自动预留默认保留容量。如果已在所有可用容量上创建卷、则在不 通过添加驱动器或删除卷向池添加容量的情况下、无法增加保留容量。

您可以通过选择\*存储\*、然后选择\*池和卷组\*区块来更改保留容量。选择要编辑的池。单击\*查看/编 辑设置\*、然后选择\*设置\*选项卡。

[NOTE]

 $=$ 

保留容量指定为多个驱动器、即使实际保留容量分布在池中的驱动器之间也是如此。

 $=$  $=$  $=$  $=$  $=$ 

[[ID197de3b06f3d9b772484c4b0ee13bc2c]]

## = 可以从池中删除的驱动器数量是否有限制?

:allow-uri-read: :icons: font :relative\_path: ./sm-storage/ : imagesdir: {root path}{relative path}../media/

[role="lead"]

System Manager可设置可从池中删除的驱动器数量限制。

\* 不能将池中的驱动器数量减少到少于11个驱动器。

\*

如果池中没有足够的可用容量来容纳已删除驱动器中的数据、则在将该数据重新分配到池中的其余驱 动器时、您无法删除驱动器。

\* 一次最多可以删除60个驱动器。如果选择的驱动器超过

```
60个、则删除驱动器选项将被禁用。如果需要删除60个以上的驱动器、请重复执行删除驱动器操作。
```
[[IDfcc6137f450943b500f4e97f2468df7b]] = 驱动器支持哪些介质类型? :allow-uri-read: :icons: font :relative\_path: ./sm-storage/ : imagesdir: {root path}{relative path}../media/

支持以下介质类型:硬盘驱动器(HDD)和固态磁盘(SSD)。

[[ID8517af696ad2d60bc6e6b07d104f4fcc]]

= 为什么某些驱动器不显示?

:allow-uri-read:

:icons: font

:relative\_path: ./sm-storage/

: imagesdir: {root path}{relative path}../media/

[role="lead"]

在\*添加容量\*对话框中、并非所有驱动器都可用于向现有池或卷组添加容量。

驱动器不符合条件的原因如下:

\*

驱动器必须已取消分配、并且未启用安全保护。驱动器已属于另一个池、另一个卷组或配置为热备用 磁盘不符合条件。如果某个驱动器未分配但已启用安全保护、则必须手动擦除该驱动器才能使其符合 条件。

- \* 处于非最佳状态的驱动器不符合条件。
- \* 如果驱动器容量太小、则不符合条件。

\* 驱动器介质类型必须在池或卷组中匹配。您不能将硬盘驱动器(HDD)与固态磁盘(SSD)混合使用。

- \* 如果池或卷组包含所有支持安全的驱动器、则不会列出不支持安全的驱动器。
- \* 如果池或卷组包含所有联邦信息处理标准(FIPS)驱动器、则不会列出非FIPS驱动器。

\* 如果池或卷组包含支持所有数据保证(DA)的驱动器、并且池或卷组中至少有一个已启用 DA的卷、则不支持DA的驱动器将不符合条件、因此无法将其添加到该池或卷组。但是、如果池或卷组 中没有启用了DA的卷、则可以将不支持DA的驱动器添加到该池或卷组中。如果决定混用这些驱动器、 请记住、您不能创建任何已启用DA的卷。

[NOTE]

 $====$ 

可以通过添加新驱动器或删除池或卷组来增加存储阵列中的容量。

 $=====$ 

[[ID3dc7ce9a54e478bc651abdd972404c37]]

= 如何维护磁盘架/抽屉丢失保护?

```
:allow-uri-read:
```
:icons: font

```
:relative_path: ./sm-storage/
```

```
: imagesdir: {root path}{relative path}../media/
```
要为池或卷组维护磁盘架/抽屉丢失保护、请使用下表中指定的标准。

[cols="3\*"]

 $| == =$ 

| 级别 | 磁盘架/抽屉丢失保护的标准 | 所需的最小磁盘架/抽屉数

## a|

池

a|

对于磁盘架、池中一个磁盘架中的驱动器不能超过两个。

对于抽盒、池中每个抽盒中必须包含相同数量的驱动器。

a|

6个用于磁盘架

5个用于抽盒

a|

RAID 6

a|

卷组在一个磁盘架或抽屉中包含的驱动器不超过两个。

 $a$ |

3.

a|

RAID 3或RAID 5

 $a$ |

卷组中的每个驱动器都位于一个单独的磁盘架或抽屉中。

a|

3.

a|

 a| RAID 1

镜像对中的每个驱动器都必须位于单独的磁盘架或抽屉中。

a|

2.

a|

RAID 0

a|

无法实现磁盘架/抽屉丢失保护。

## a| 不适用

 $|===$ 

[NOTE]

====

如果池或卷组中的驱动器已发生故障、则不会保持磁盘架/抽屉丢失保护。在这种情况下、如果无法访 问某个驱动器架或抽盒、进而无法访问池或卷组中的另一个驱动器、则会导致数据丢失。

====

[[IDf5d4d3d8f811e4cbd0a8f12708ff5186]]

= 哪种RAID级别最适合我的应用程序?

:allow-uri-read:

:experimental:

:icons: font

:relative\_path: ./sm-storage/

: imagesdir: {root path}{relative path}../media/

[role="lead"]

要最大程度地提高卷组的性能、必须选择适当的RAID级别。您可以通过了解正在访问卷组的应用程序 的读写百分比来确定适当的RAID级别。使用性能页面可获取这些百分比。

== RAID级别和应用程序性能

RAID依靠一系列称为 levels 的 配置来确定如何从驱动器写入和检索用户和冗余数据。每个 RAID级别提供不同的性能功能。由于RAID 5和RAID 6配置具有出色的读取性能、读取百分比较高的应用程序在使用RAID 5卷或RAID 6卷时表现良好。

读取百分比较低(写入密集型)的应用程序在RAID 5卷或RAID 6卷上的性能较差。性能下降是由于控制器将数据和冗余数据写入RAID 5卷组或RAID 6卷组中的驱动器的方式造成的。

根据以下信息选择RAID级别。

- \* RAID 0\*
- \* \* 问题描述 \*
- $^{+}$

\*\* 非冗余条带化模式。

\* \*工作原理\*

+

\*\* RAID 0可在卷组中的所有驱动器之间对数据进行条带化。

# \* \*数据保护功能\*

- +
- \*\* 不建议使用RAID 0来满足高可用性需求。RAID 0更适合非关键数据。
- \*\* 如果卷组中的一个驱动器发生故障、则所有关联卷都会发生故障、并且所有数据都将丢失。

## \* \*驱动器编号要求\*

- +
- \*\* RAID级别0至少需要一个驱动器。
- \*\* RAID 0卷组可以包含30个以上的驱动器。
- \*\* 您可以创建一个包含存储阵列中所有驱动器的卷组。

#### $*$  RAID 1STRAID 10\*

- \* \* 问题描述 \*
- $+$
- \*\* 条带化/镜像模式。

## \* \*工作原理\*

- +
- \*\* RAID 1使用磁盘镜像将数据同时写入两个重复磁盘。
- \*\* RAID 10使用驱动器条带化功能在一组镜像驱动器对之间条带化数据。

#### \* \*数据保护功能\*

- +
- \*\* RAID 1和RAID 10可提供高性能和最佳数据可用性。

\*\* RAID 1和RAID 10使用驱动器镜像从一个驱动器精确复制到另一个驱动器。

\*\*

如果驱动器对中的一个驱动器发生故障、存储阵列可以立即切换到另一个驱动器、而不会丢失任何数 据或服务。

\*\* 单个驱动器故障会导致关联卷降级。镜像驱动器允许访问数据。

\*\* 卷组中的驱动器对故障会导致所有关联卷出现故障、并且可能会发生数据丢失。

\* \*驱动器编号要求\*

 $+$ 

\*\* RAID 1至少需要两个驱动器:一个驱动器用于用户数据、一个驱动器用于镜像数据。

\*\* 如果选择四个或更多驱动器、则会在卷组中自动配置RAID

10:两个驱动器用于用户数据、两个驱动器用于镜像数据。

\*\*

卷组中的驱动器数量必须为偶数。如果驱动器数量不是偶数、并且还有一些未分配的驱动器、请选择 菜单:存储(池和卷组)以向卷组添加其他驱动器、然后重试此操作。

\*\* RAID 1和RAID 10卷组可以包含

30个以上的驱动器。可以创建一个包含存储阵列中所有驱动器的卷组。

\* RAID 5\*

\* \* 问题描述 \*

 $+$ 

\*\* 高I/O模式。

\* \*工作原理\*

 $+$ 

\*\* 用户数据和冗余信息(奇偶校验)在驱动器之间进行条带化。

\*\* 一个驱动器的等效容量用于提供冗余信息。

\* \*数据保护功能\*

+

\*\* 如果RAID 5卷组中的一个驱动器发生故障、则所有关联卷都会降级。冗余信息允许仍访问数据。

\*\* **如果RATD** 

5卷组中的两个或更多驱动器发生故障、则所有关联卷都会发生故障、并且所有数据都将丢失。

\* \*驱动器编号要求\*

 $+$ 

\*\* 卷组中必须至少有三个驱动器。

\*\* 通常、卷组中最多只能包含30个驱动器。

\* RAID 6\*

\* \* 问题描述 \*

 $^{+}$ 

## \*\* 高I/O模式。

#### \* \*工作原理\*

+

\*\* 用户数据和冗余信息(双奇偶校验)在驱动器之间进行条带化。

\*\* 两个驱动器的等效容量用于提供冗余信息。

\* \*数据保护功能\*

- $+$
- \*\* 如果RAID

6卷组中的一个或两个驱动器发生故障、则所有关联卷都会降级、但冗余信息仍允许访问数据。 \*\* **如果**RATD

6卷组中的三个或更多驱动器发生故障、则所有关联卷都会发生故障、并且所有数据都将丢失。

\* \*驱动器编号要求\*

- +
- \*\* 卷组中必须至少有五个驱动器。
- \*\* 通常、卷组中最多只能包含30个驱动器。

[NOTE]

 $=$ 

您不能更改池的RAID级别。System Manager会自动将池配置为RAID 6。

 $====$ 

== RAID级别和数据保护

RAID 1、RAID 5和RAID 6向驱动器介质写入冗余数据以实现容错。冗余数据可以是数据的副本 (镜像)、也可以是从数据派生的错误更正代码。如果驱动器发生故障、您可以使用冗余数据快速重建 替代驱动器上的信息。

您可以在一个卷组中配置一个RAID级别。该卷组的所有冗余数据都存储在该卷组中。卷组的容量等于 成员驱动器的聚合容量减去为冗余数据预留的容量。冗余所需的容量取决于使用的RAID级别。

[[IDd3106d78c73a12b5a929d1893c1af825]]

## = 什么是数据保证?

:allow-uri-read: :icons: font :relative\_path: ./sm-storage/ : imagesdir: {root path}{relative path}../media/

[role="lead"]

数据保证(Data Assurance、DA)实施了T10保护信息(Protection Information、 PI)标准、该标准可通过检查并更正在I/O路径上传输数据时可能发生的错误来提高数据完整性。

通常情况下、使用数据保证功能将检查控制器和驱动器之间I/O路径的部分。DA功能在System Manager的池和卷组级别提供。

启用此功能后、存储阵列会向卷中的每个数据块附加错误检查代码(也称为循环冗余检查或CRC)。移 动数据块后、存储阵列会使用这些CRC代码来确定传输期间是否发生任何错误。可能损坏的数据既不会 写入磁盘、也不会返回到主机。如果要使用DA功能、请在创建新卷时选择一个支持DA的池或卷组(在P ool and volume group candidates表中、查找"DA"旁边的"Yes")。

请确保使用支持DA的I/O接口将这些启用了DA的卷分配给主机。支持DA的I/O接口包括光纤通道、SA S、基于TCP/IP的iSCSI、NVMe/FC、NVMe/IB、 NVMe/RoCE和iSER over InfiniBand (适用于RDMA/IB的iSCSI扩展)。基于InfiniBand的SRP不支持DA。

[[IDa68d2e3860fc354ff015017720dadcd2]] = 什么是安全功能(驱动器安全)? :allow-uri-read: :icons: font :relative\_path: ./sm-storage/ : imagesdir: {root path}{relative path}../media/

[role="lead"]

驱动器安全性是一项功能、可防止在从存储阵列中删除启用了安全功能的驱动器上的数据时未经授权 进行访问。这些驱动器可以是全磁盘加密(Full Disk Encryption、 FDE)驱动器、也可以是联邦信息处理标准(Federal Information Processing Standard 、FIPS)驱动器。

[[IDfa91eafc69e1b395214239f54e703d90]] = 增加预留容量需要了解哪些信息? :allow-uri-read: :icons: font :relative\_path: ./sm-storage/ : imagesdir: {root path}{relative path}../media/

通常、当您收到警告、指出预留容量可能会变满时、应增加容量。您只能以8 GiB为增量增加预留容量。

- \* 池或卷组中必须有足够的可用容量、以便可以根据需要进行扩展。
- $+$

如果任何池或卷组上没有可用容量、则可以将未使用的驱动器形式的未分配容量添加到池或卷组中。

- \* 池或卷组中的卷必须处于最佳状态、并且不能处于任何修改状态。
- \* 要用于增加容量的池或卷组中必须存在可用容量。
- \* 您不能增加只读快照卷的预留容量。只有读写Snapshot卷才需要预留容量。

对于快照操作、预留容量通常为基础卷的40%。对于异步镜像操作、预留容量通常为基础卷的20%。如 果您认为基础卷会发生许多更改、或者存储对象的复制服务操作的预计预期寿命很长、请使用较高的 百分比。

[[IDe88699c3419dc46ec7b7837f278a11e0]]

= 为什么我不能选择另一个减少量?

- :allow-uri-read:
- :icons: font
- :relative\_path: ./sm-storage/
- : imagesdir: {root path}{relative path}../media/

[role="lead"] 您只能将预留容量减少到用于增加的容量。只能按与添加成员卷相反的顺序删除为其预留的容量。

如果存在以下条件之一、则不能减少存储对象的预留容量:

- \* 存储对象是镜像对卷。
- \* 存储对象仅包含一个用于预留容量的卷。存储对象必须至少包含两个用于预留容量的卷。
- \* 存储对象是已禁用的快照卷。
- \* 存储对象包含一个或多个关联的快照映像。

您只能按与添加卷相反的顺序删除预留容量卷。

您不能减少只读快照卷的预留容量、因为它没有任何关联的预留容量。只有读写Snapshot卷才需要预 留容量。

[[IDdb225e5bf2dd309ca3db8bcda5894490]] = 为什么需要为每个成员卷预留容量? :allow-uri-read: :icons: font :relative\_path: ./sm-storage/ : imagesdir: {root path}{relative path}../media/

[role="lead"]

快照一致性组中的每个成员卷都必须有自己的预留容量、才能将主机应用程序所做的任何修改保存到 基础卷、而不会影响引用的一致性组快照映像。通过预留容量、主机应用程序可以对成员卷中指定为 读写的数据副本进行写入访问。

主机无法直接读取或写入一致性组快照映像。而是使用快照映像仅保存从基础卷捕获的数据。

在创建指定为读写的一致性组快照卷期间、System Manager会为一致性组中的每个成员卷创建一个预留容量。通过此预留容量、主机应用程序可以对一 致性组快照映像中所含数据的副本进行写入访问。

[[IDd8ca75f699a13d469586485ac85261ec]]

= 如何查看和解释所有SSD缓存统计信息?

:allow-uri-read:

:experimental:

:icons: font

:relative\_path: ./sm-storage/

: imagesdir: {root path}{relative path}../media/

[role="lead"]

您可以查看SSD缓存的标称统计信息和详细统计信息。标称统计信息是详细统计信息的一部分。只有在 将所有SSD统计信息导出到`.csv`文件时、才能查看详细统计信息。在查看和解释统计信息时、请记 住、某些解释是通过结合统计信息得出的。

== 标称统计信息

要查看SSD缓存统计信息、请选择菜单: 存储(池和卷组)。选择要查看统计信息的SSD缓存、然后选择 菜单:更多(查看统计信息)。标称统计信息显示在"查看SSD缓存统计信息"对话框中。

[NOTE]

 $====$ 

EF600存储系统不支持此功能。

 $====$ 

以下列表包含标称统计信息、这些统计信息是详细统计信息的一部分。

 $[cols="2*"]$  $| == =$ | 标称统计信息 | Description

a|

读取/写入

 $a$ |

主机从启用了SSD缓存的volumes.Compare读取数据或主机写入数据的总数与写入数据相对应。要实 现有效的SSD缓存操作、读取次数必须大于写入次数。读取与写入的比率越大、缓存的运行就越好。

 $a$ |

## 缓存命中

a|

缓存命中数的计数。

a|

缓存命中率(%)

a|

派生自缓存命中/(读取+写入)。对于有效的SSD缓存操作、缓存命中百分比应大于50%。少量数字可 能表示以下几个方面:

- \* 读取与写入的比率太小
- \* 不会重复读取
- \* 缓存容量太小

a|

缓存分配(%)

 $a$ |

分配的SSD缓存存储容量、以此控制器可用的SSD缓存存储的百分比表示。源自已分配的字节/可用字 节。

缓存分配百分比通常显示为100%。如果此数字小于100%、则表示缓存尚未预热或SSD缓存容量大于所 访问的所有数据。在后一种情况下、较小的SSD缓存容量可以提供相同级别的性能。请注意、这并不表 示缓存的数据已放置到SSD缓存中;它只是一个准备步骤、然后才能将数据放置到SSD缓存中。

#### a|

#### 缓存利用率(%)

a|

包含已启用卷中的数据的SSD缓存存储容量、以分配的SSD缓存存储百分比表示。此值表示SSD缓存的 利用率或密度、该缓存是从用户数据字节/已分配字节派生的。

缓存利用率百分比通常低于100%、可能要低得多。此数字显示已填充缓存数据的SSD缓存容量百分比 。此数字低于100%、因为SSD缓存的每个分配单元(SSD缓存块)都划分为称为子块的较小单元、这些 子块在一定程度上是独立填充的。数字越高通常越好、但即使数字越小、性能也会显著提高。

 $| == =$ 

== 详细统计信息

详细统计信息包括名义统计信息和其他统计信息。这些附加统计信息与标称统计信息一起保存、但与 标称统计信息不同、它们不会显示在\*查看SSD缓存统计信息\*对话框中。只有在将统计信息导出到`.c sv`文件后、才能查看详细统计信息。

查看`.csv`文件时、请注意、详细统计信息列在标称统计信息之后:

 $[cols="2*"]$ 

```
|===
```
| 详细统计信息 | Description

a|

读取块

 $a$ | 主机读取中的块数。

 a| 写入块  $a$ | 主机写入的块数。

a|

完整命中块

a|

缓存命中中的块数。

完整命中块表示已从SSD缓存中完全读取的块数。SSD缓存只会对完全缓存命中的操作的性能产生影响

 $\circ$ 

a|

部分命中

a|

至少有一个块(而不是所有块)位于SSD缓存中的主机读取次数。部分命中是SSD缓存\*未命中\*、其中 从基础卷读取的结果已满足。

 a| Partial Hits—块 a| 部分命中中的块数。

部分缓存命中和部分缓存命中块是由于在SSD缓存中仅包含一部分数据的操作而导致的。在这种情况下 、操作必须从缓存的硬盘驱动器(HDD)卷中获取数据。SSD缓存不会为这种类型的命中带来任何性能优 势。如果部分缓存命中块数高于完整缓存命中块数、则不同的I/O特征类型(文件系统、数据库或Web 服务器)可以提高性能。在SSD缓存预热期间、与缓存命中相比、部分命中和未命中的数量预计会更多

 $\circ$ 

# a|

# 未命中

 $a$ |

SSD缓存中没有块的主机读取次数。如果满足从基础卷读取的要求、则会发生SSD缓存未命中。在SSD 缓存预热期间、与缓存命中相比、部分命中和未命中的数量预计会更多。

 a| 未命中—块

a|

未命中的块数。

a|

填充操作(主机读取)

a|

将数据从基础卷复制到SSD缓存的主机读取次数。

## 填充操作(主机读取)—块

 $a$ |

填充操作(主机读取)中的块数。

a|

填充操作(主机写入)

 $a$ |

将数据从基础卷复制到SSD缓存的主机写入次数。

对于因写入I/O操作而未填充缓存的缓存配置设置、填充操作(主机写入)计数可能为零。

a|

填充操作(主机写入)—块

a|

填充操作(主机写入)中的块数。

a|

## 使操作失效

a|

数据失效或从SSD缓存中删除的次数。对于每个主机写入请求、每个具有强制单元访问(FUA)的主机读 取请求、每个验证请求以及某些其他情况、都会执行缓存失效操作。

a|

#### 回收操作

a|

SSD缓存块重新用于另一个基础卷和/或不同逻辑块寻址(Logical Block Addressing、 LBA)范围的次数。

为了有效地执行缓存操作、与读取和写入操作的总数相比、回收的数量必须较小。如果回收操作的数 量接近读取和写入的总数、则SSD缓存将会达到最大值。需要增加缓存容量或工作负载不适合与SSD缓 存一起使用。

a|

可用字节数

a|

SSD缓存中可供此控制器使用的字节数。
a|

已分配字节

 $a<sub>l</sub>$ 

此控制器从SSD缓存分配的字节数。从SSD缓存分配的字节数可能为空、或者可能包含基础卷中的数据  $\sim$ 

a|

## 用户数据字节

a|

SSD缓存中包含基础卷中的数据的已分配字节数。

可用字节数、已分配字节数和用户数据字节数用于计算缓存分配百分比和缓存利用率百分比。

 $| == =$ 

[[IDb429584e14589a98d916e851a2b19868]]

= 什么是池的优化容量?

:allow-uri-read: :icons: font :relative\_path: ./sm-storage/

: imagesdir: {root path}{relative path}../media/

[role="lead"]

如果未分配一部分容量、SSD驱动器的使用寿命将会延长、并且最大写入性能也会提高。

对于与池关联的驱动器、未分配的容量包括池的保留容量、可用容量(卷未使用的容量)以及作为额外 优化容量而预留的部分可用容量。额外的优化容量可通过减少可用容量来确保最低的优化容量级别、 因此不可用于创建卷。

创建池时、系统会生成一个建议的优化容量、以便在性能、驱动器使用寿命和可用容量之间实现平衡 。"\*池设置\*"对话框中的"Additional Optimization Capacity"滑块可用于调整池的优化容量。调整滑块可以提高性能和驱动器磨损寿命、而不会影响可 用容量、也不会影响性能和驱动器磨损寿命。

## [NOTE]

 $====$ 

附加优化容量滑块仅适用于EF600存储系统。

 $=$ 

[[IDa7ccc2eb55bf57d6bf3ce9d658d5cdfb]] = 卷组的优化容量是多少? :allow-uri-read: :icons: font :relative\_path: ./sm-storage/ : imagesdir: {root path}{relative path}../media/

[role="lead"] 如果未分配一部分容量、SSD驱动器的使用寿命将会延长、并且最大写入性能也会提高。

对于与卷组关联的驱动器、未分配的容量由卷组的可用容量(卷未使用的容量)以及作为优化容量预留 的部分可用容量组成。额外的优化容量可通过减少可用容量来确保最低的优化容量级别、因此不可用 于创建卷。

创建卷组时、系统会生成一个建议的优化容量、以便在性能、驱动器使用寿命和可用容量之间取得平 衡。通过\*卷组设置\*对话框中的其他优化容量滑块、可以调整卷组的优化容量。调整滑块可以提高性 能和驱动器磨损寿命、而不会影响可用容量、也不会影响性能和驱动器磨损寿命。

[NOTE]

 $====$ 

附加优化容量滑块仅适用于EF600存储系统。

 $====$ 

:leveloffset: -1

:leveloffset: -1

:leveloffset: -1

 $<<$ 

\*版权信息\*

版权所有 © 2024 NetApp,

Inc.。保留所有权利。中国印刷。未经版权所有者事先书面许可,本文档中受版权保护的任何部分不 得以任何形式或通过任何手段(图片、电子或机械方式,包括影印、录音、录像或存储在电子检索系 统中)进行复制。

从受版权保护的 NetApp 资料派生的软件受以下许可和免责声明的约束:

## 本软件由 NetApp 按"原样

"提供,不含任何明示或暗示担保,包括但不限于适销性以及针对特定用途的适用性的隐含担保,特此 声明不承担任何责任。在任何情况下,对于因使用本软件而以任何方式造成的任何直接性、间接性、 偶然性、特殊性、惩罚性或后果性损失(包括但不限于购买替代商品或服务;使用、数据或利润方面 的损失;或者业务中断),无论原因如何以及基于何种责任理论,无论出于合同、严格责任或侵权行 为(包括疏忽或其他行为),NetApp 均不承担责任,即使已被告知存在上述损失的可能性。

NetApp 保留在不另行通知的情况下随时对本文档所述的任何产品进行更改的权利。除非 NetApp 以书面形式明确同意,否则 NetApp

不承担因使用本文档所述产品而产生的任何责任或义务。使用或购买本产品不表示获得 NetApp 的任何专利权、商标权或任何其他知识产权许可。

本手册中描述的产品可能受一项或多项美国专利、外国专利或正在申请的专利的保护。

有限权利说明: 政府使用、复制或公开本文档受 DFARS 252.227-7013 (2014 年 2 月) 和 FAR 52.227-19(2007 年 12 月)中"技术数据权利 — 非商用"条款第 (b)(3) 条规定的限制条件的约束。

本文档中所含数据与商业产品和/或商业服务(定义见 FAR 2.101)相关,属于 NetApp, Inc. 的专有信息。根据本协议提供的所有 NetApp 技术数据和计算机软件具有商业性质,并完全由私人出资开发。

美国政府对这些数据的使用权具有非排他性、全球性、受限且不可撤销的许可,该许可既不可转让, 也不可再许可,但仅限在与交付数据所依据的美国政府合同有关且受合同支持的情况下使用。除本文 档规定的情形外,未经 NetApp, Inc.

事先书面批准,不得使用、披露、复制、修改、操作或显示这些数据。美国政府对国防部的授权仅限 于 DFARS 的第 252.227-7015(b)(2014 年 2 月)条款中明确的权利。

\*商标信息\*

NetApp、NetApp 标识和

link:http://www.netapp.com/TM[http://www.netapp.com/TM^] 上所列的商标是 NetApp, Inc. 的商标。其他公司和产品名称可能是其各自所有者的商标。